## **Client Management Fundamentals**

**MacWorld SF 2007 Session IT851**

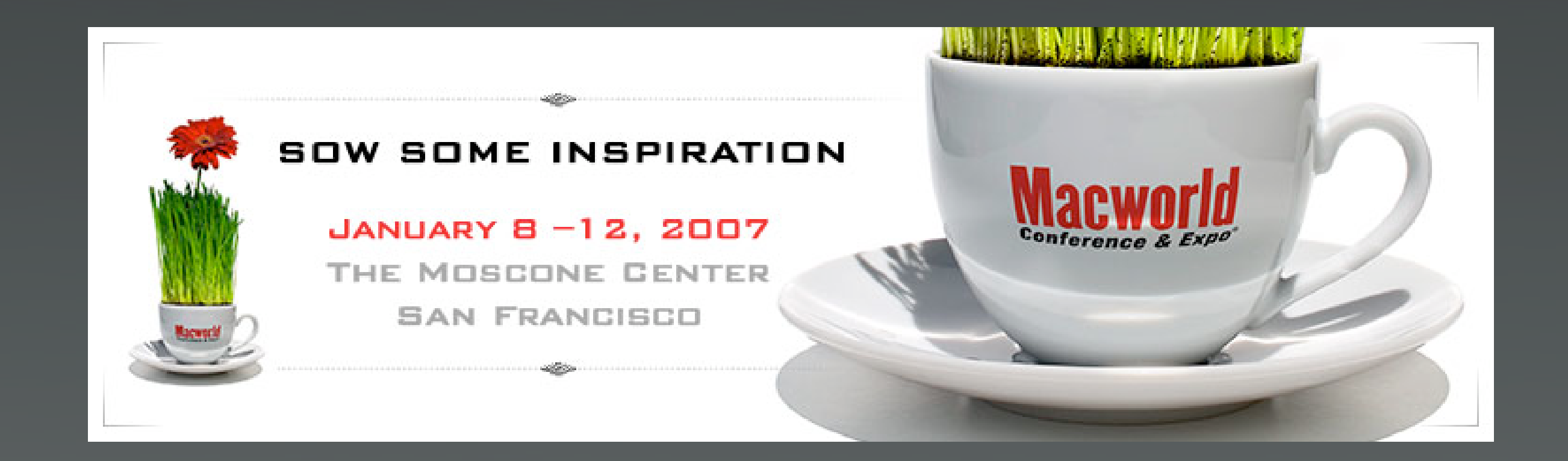

### **Who?**

- Administrative staff?
- Faculty?
- V.I.P.'s?

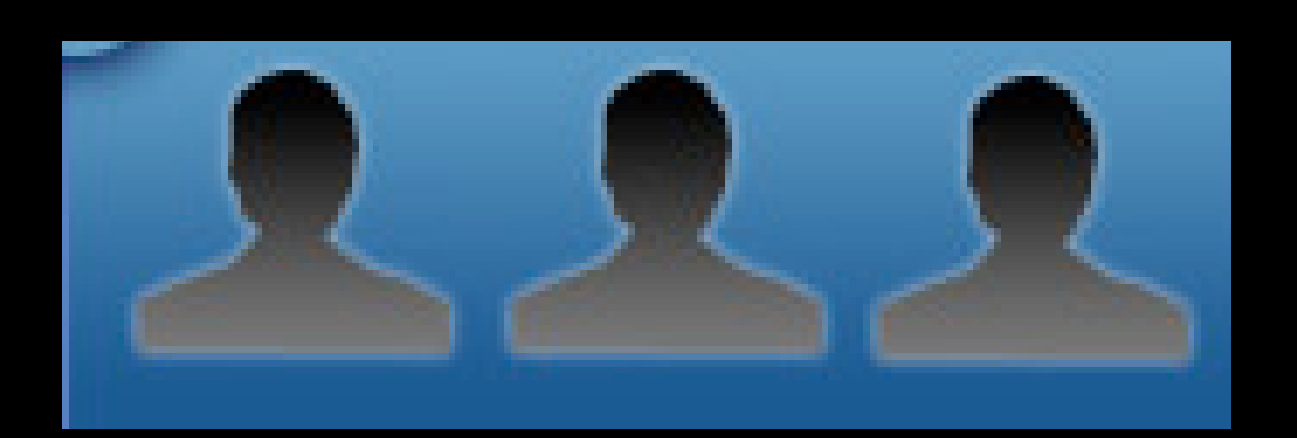

### **What?**

• Applications?

• System settings?

• Look and feel?

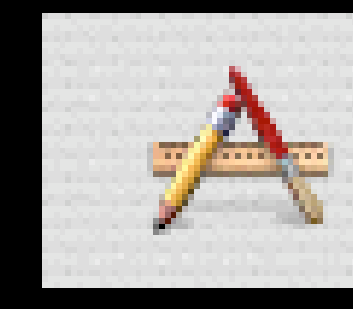

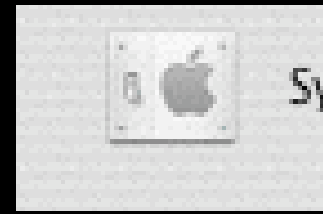

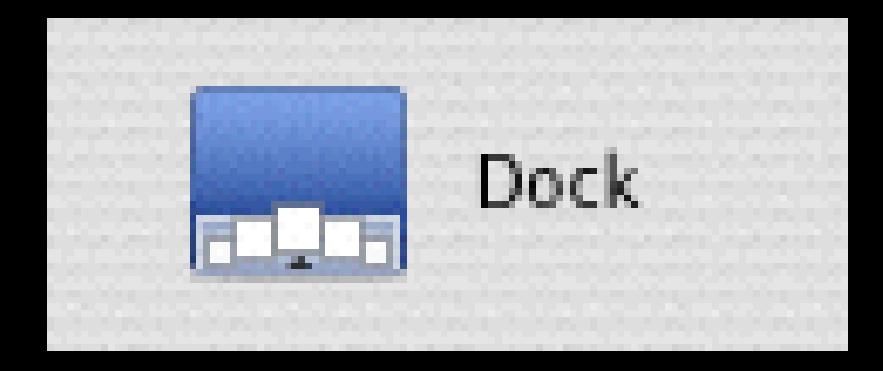

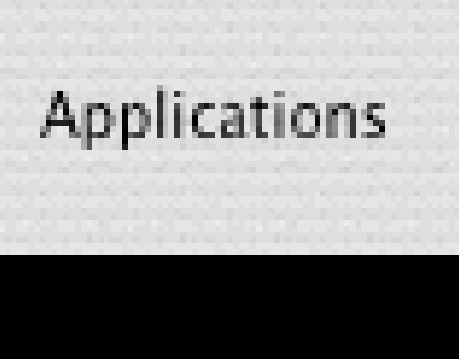

**System Preferences** 

## **Why?**

- Efficiency?
- Lack of staff?
- Maximizing uptime?

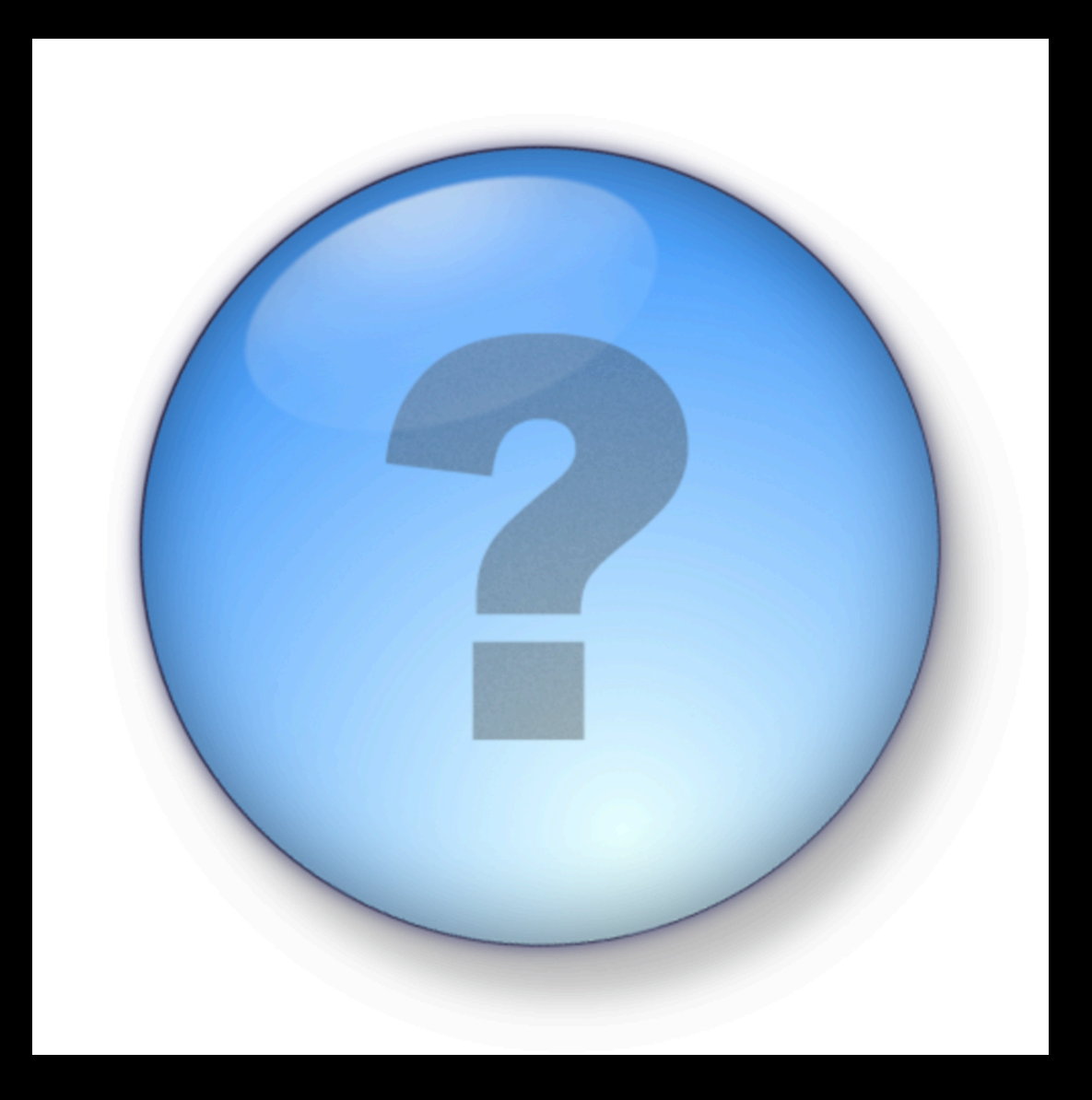

#### **Three types of managed environment**

- Fully Managed (Kiosk)
	- Users have little or no control of their environment
	- Machine is always in a known state on reboot
- Mostly managed (Desktop/Laptop)
	- Users do not run as administrators
	- Users can control their environment
	- Machine is in a fairly known state
- Mostly unmanaged (Student laptop,
	- Users have full control of the box
	- Box is always in an unknown state

5

# **Options for great flexibility**

**(Without Workgroup Manager)**

### **/etc/authorization**

- Allows equivalent of "power-user"
- Rights can be granted/denied based on group
- Fine grained control of some administrative rights

 <key>com.apple.activitymonitor.kill</key> <dict> <key>class</key> <string>user</string> <key>comment</key> <string>Used by Activity Monitor to authorize killing processes not owned by the user</string> <key>group</key> <string>admin</string> <key>shared</key> <false/> <key>timeout</key> <integer>0</integer> </dict>

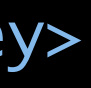

 <key>com.apple.activitymonitor.kill</key> <dict> <key>class</key> <string>user</string> <key>comment</key> <string>Used by Activity Monitor to authorize killing processes not owned by the user</string> <key>group</key> <string>admin</string> <key>shared</key> <false/> <key>timeout</key> <integer>0</integer> </dict>

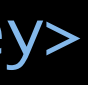

 <key>com.apple.activitymonitor.kill</key> <dict> <key>class</key> <string>user</string> <key>comment</key> <string>Used by Activity Monitor to authorize killing processes not owned by the user</string> <key>group</key> <string>admin</string> <key>shared</key> <false/> <key>timeout</key> <integer>0</integer> </dict>

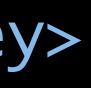

 <key>com.apple.activitymonitor.kill</key> <dict> <key>class</key> <string>user</string> <key>comment</key> <string>Used by Activity Monitor to authorize killing processes not owned by the user</string> <key>group</key> <string>admin</string> <key>shared</key> <false/> <key>timeout</key> <integer>0</integer> </dict>

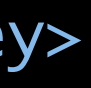

#### **Another example**

 <key>system.preferences</key> <dict> <key>allow-root</key> <true/> <key>class</key> <string>user</string> <key>comment</key> <string>This right is checked by the Admin framework when making changes to the system preferences.</string> <key>group</key> <string>admin</string> <key>shared</key> <false/> </dict>

#### **Another example**

 <key>system.preferences</key> <dict> <key>allow-root</key> <true/> <key>class</key> <string>user</string> <key>comment</key> <string>This right is checked by the Admin framework when making changes to the system preferences.</string> <key>group</key> <string>admin</string> <key>shared</key> <false/> </dict>

#### **File authorization**

 authopen provides authorization-based file opening services. In its sim plest form, authopen verifies that it is allowed to open filename (using an appropriate sys.openfile.\* authorization right) and then writes the file to stdout. If -w is specified, authopen will read from stdin and write to the file.

 authopen is designed to be used both from the command line and program matically. The -stdoutpipe flag allows a parent process to receive an open file descriptor pointing to the file in question.

 Before opening filename, authopen will make an authorization request for a right of the form:

sys.openfile.[readonly|readwrite|readwritecreate]./fully/qualified/path. .readonly' rights only allow for read-only file descriptors.

`.readwrite' rights allow for read/write file descriptors.

 `.readwritecreate' rights allow for read/write descriptors and the cre ation of new files.

Let's dig in!

15

## Sudo!

 $\overline{\mathbf{16}}$ 

### **Granularity in sudo: aliases**

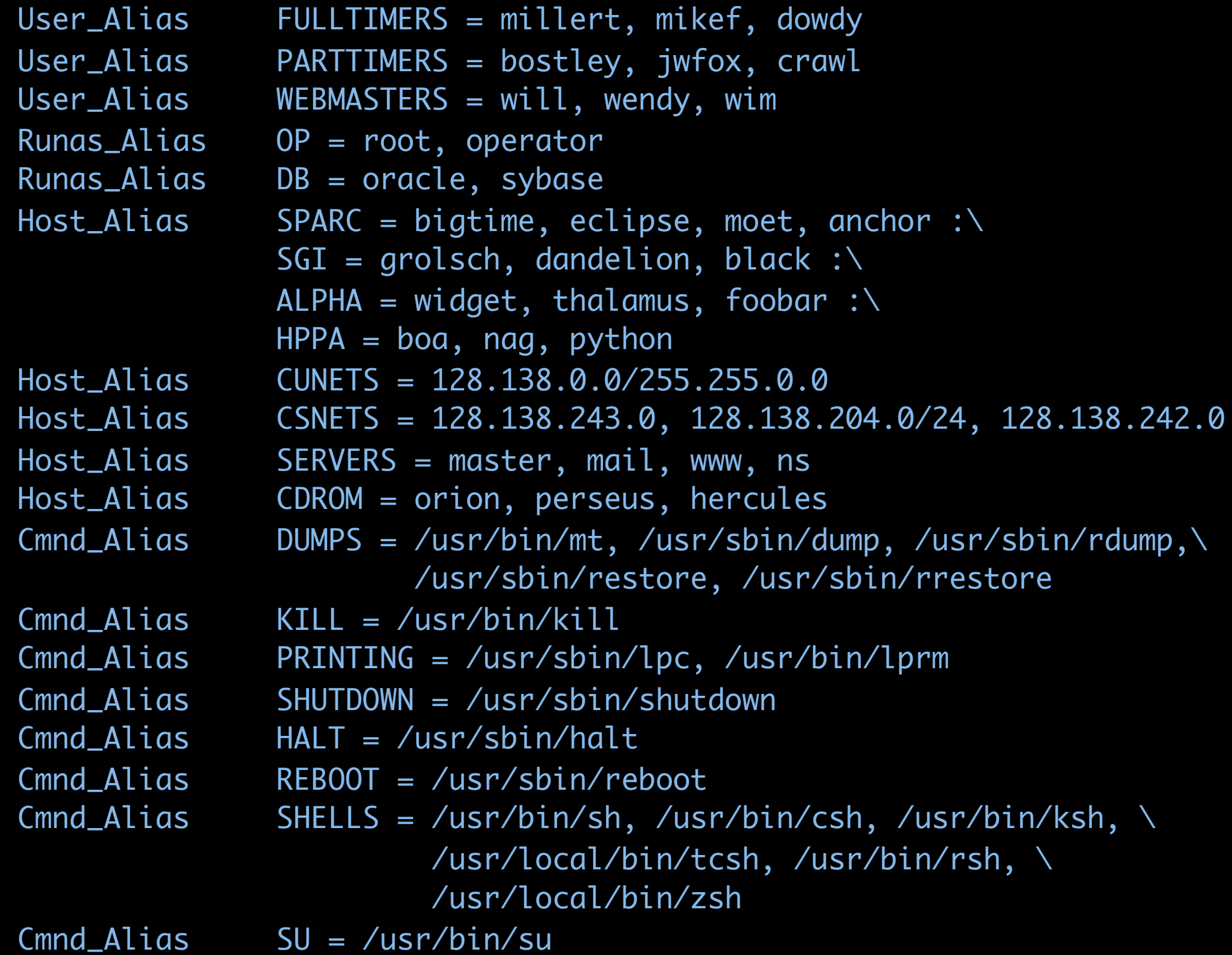

17

### **Granularity in sudo: defaults**

Defaults syslog=auth Defaults>root !set\_logname Defaults: FULLTIMERS !lecture Defaults:millert !authenticate

Defaults@SERVERS log\_year, logfile=/var/log/sudo.log

### Examples:

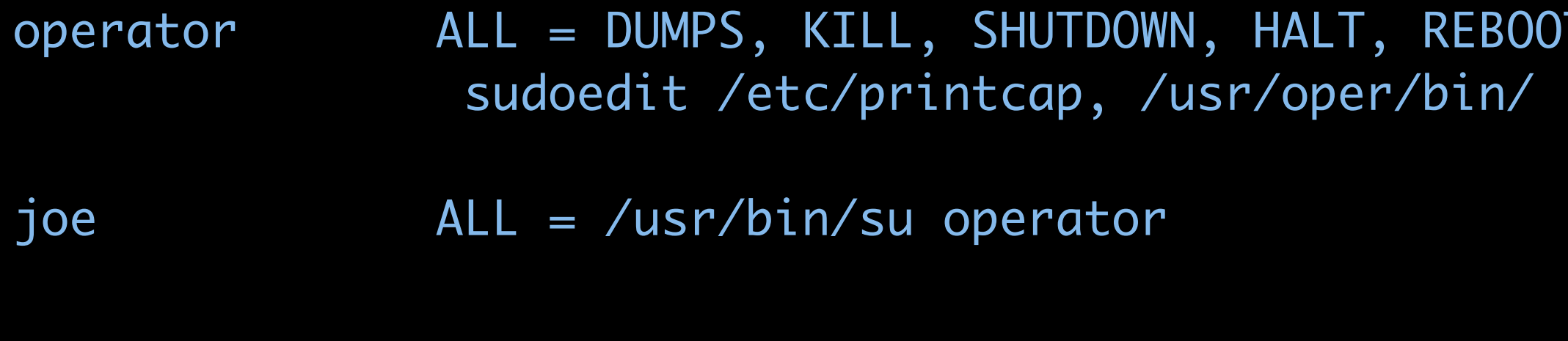

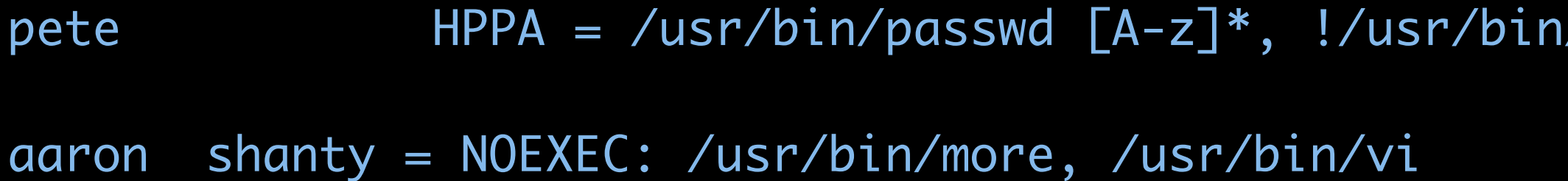

#### T, PRINTING, \

/passwd root

### Stock sudo on Macintosh OS X

ALL=(ALL) ALL root

%admin ALL=(ALL) ALL

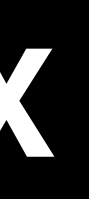

20

### Refining sudo permissions

ALL=(ALL) ALL root singleuser ALL=(ALL) ALL

 $21$ 

## **Managed Preferences**

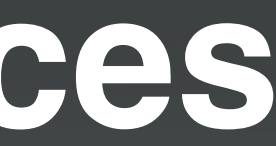

### **Three types of management**

- Users
	- Applications, Dock, Login
- Groups
	- Same as Users
- Computers
	- Ability to manage Energy Saver is added
	- Login scripts are added as well
	- Ability to restrict machine to specific set of groups

### **How?**

- Open Directory Server for authentication and management
- "Triangle" method
- Local management

## **Open Directory Server**

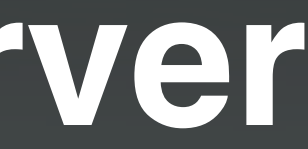

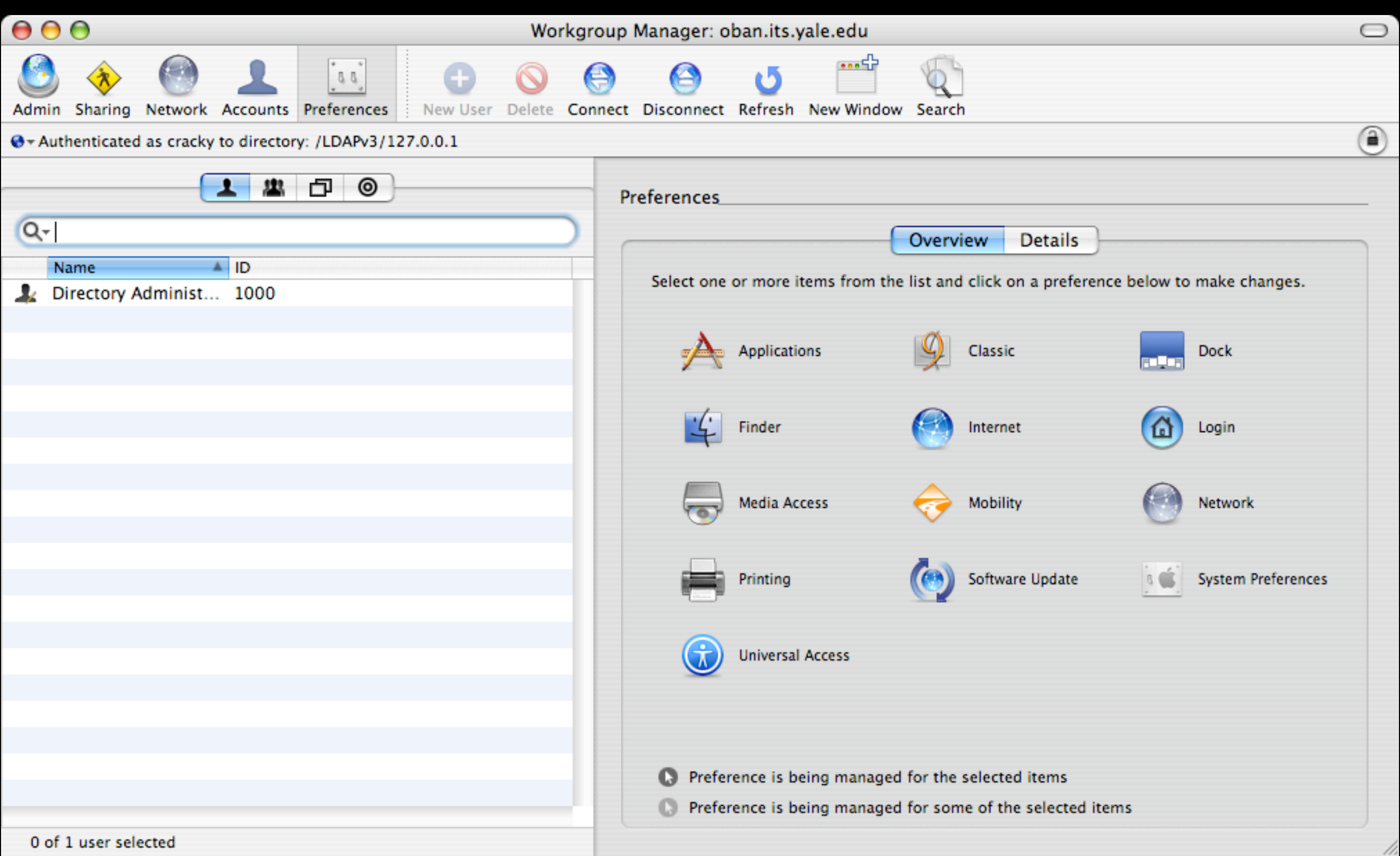

### One example

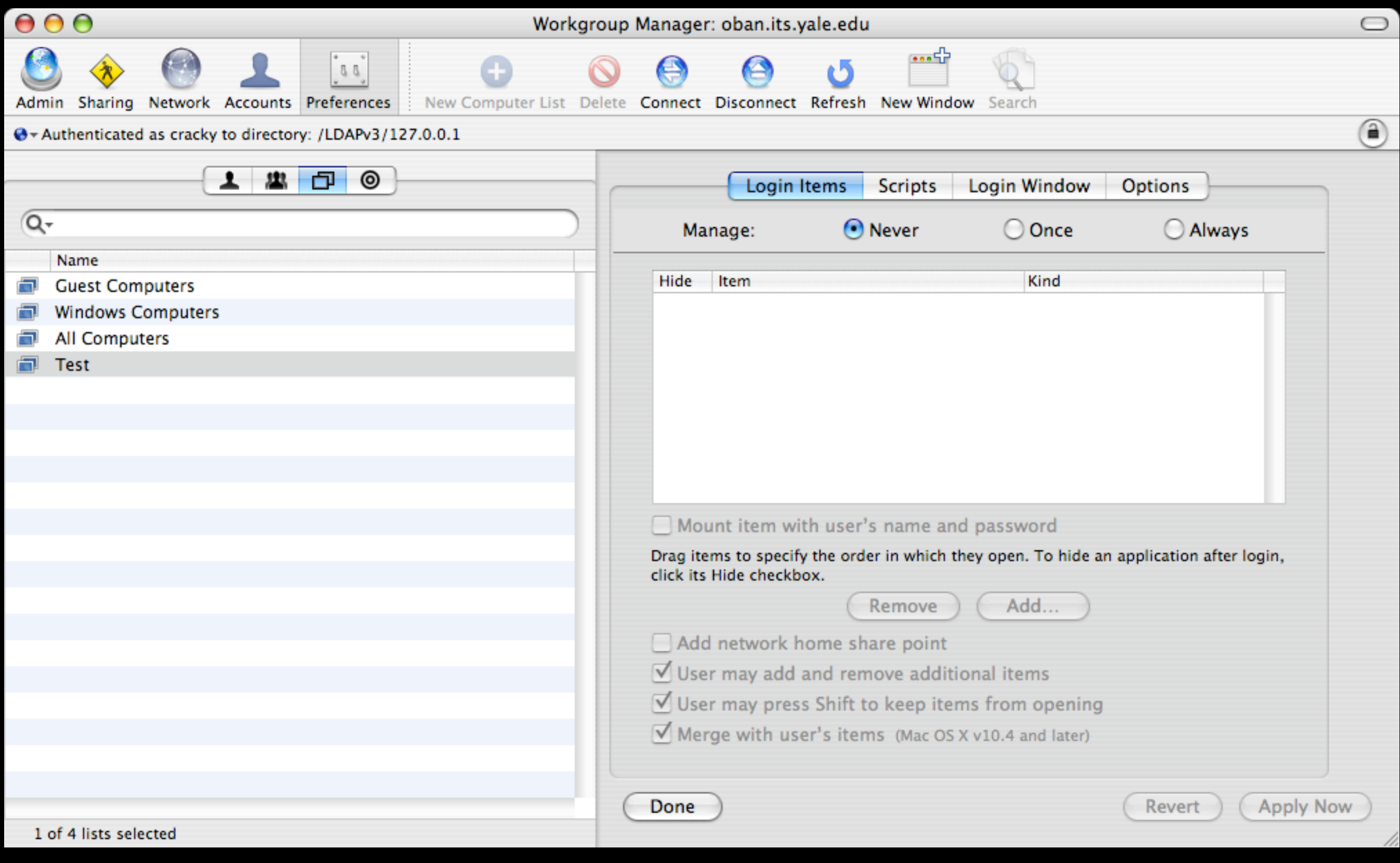

#### **Access**

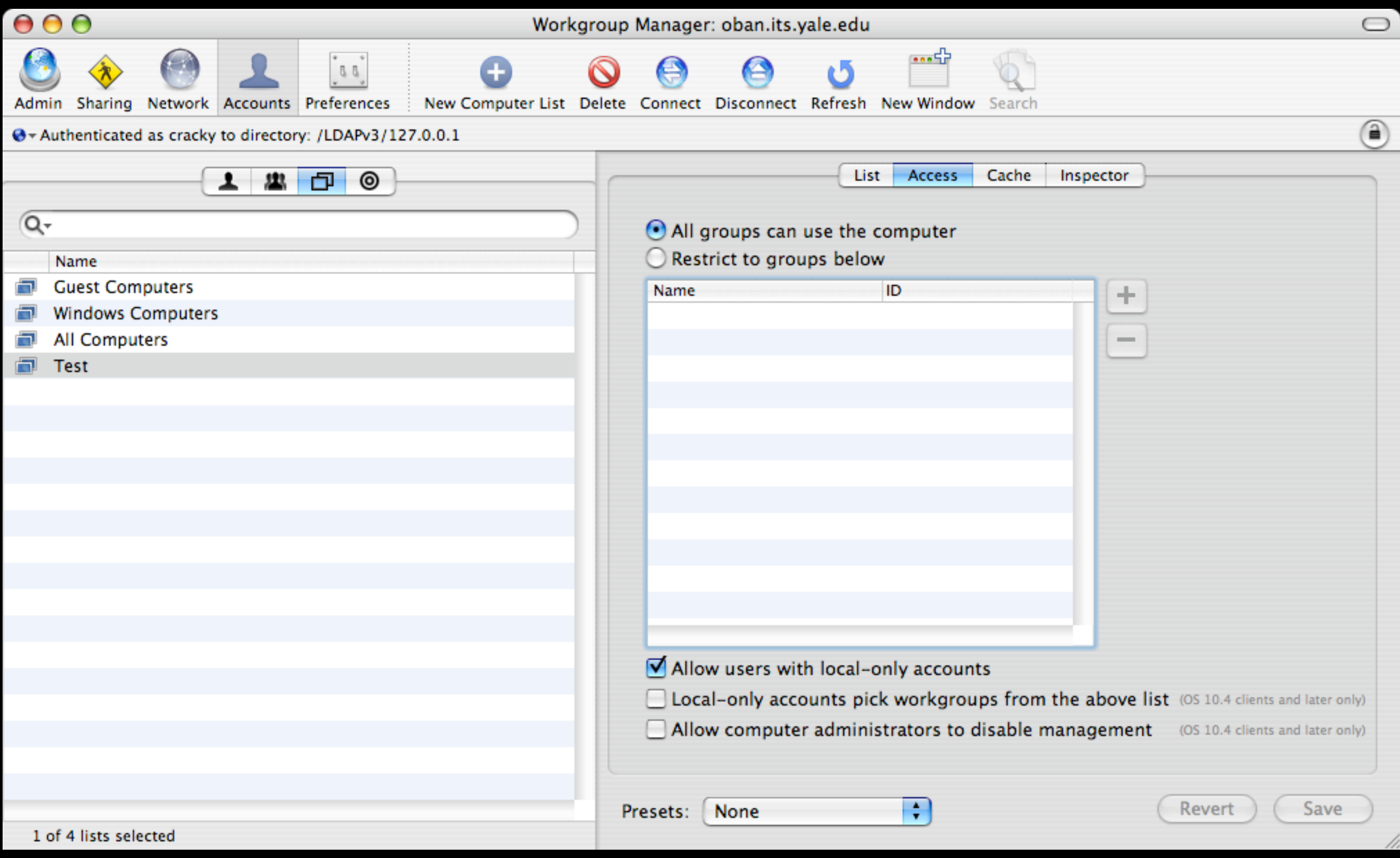

### **Cache settings**

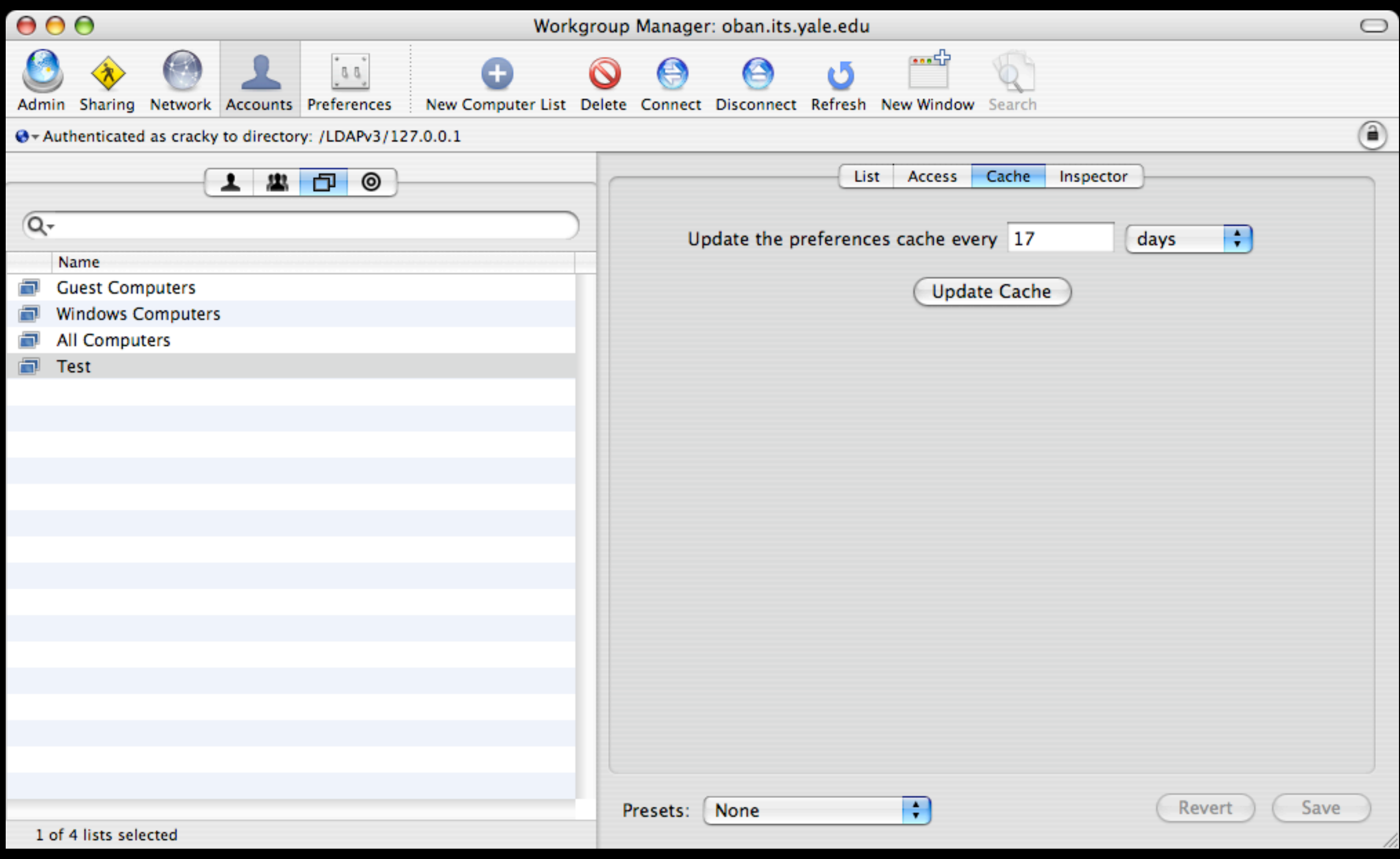

## The "Triangle"

30

## Active **Directory**

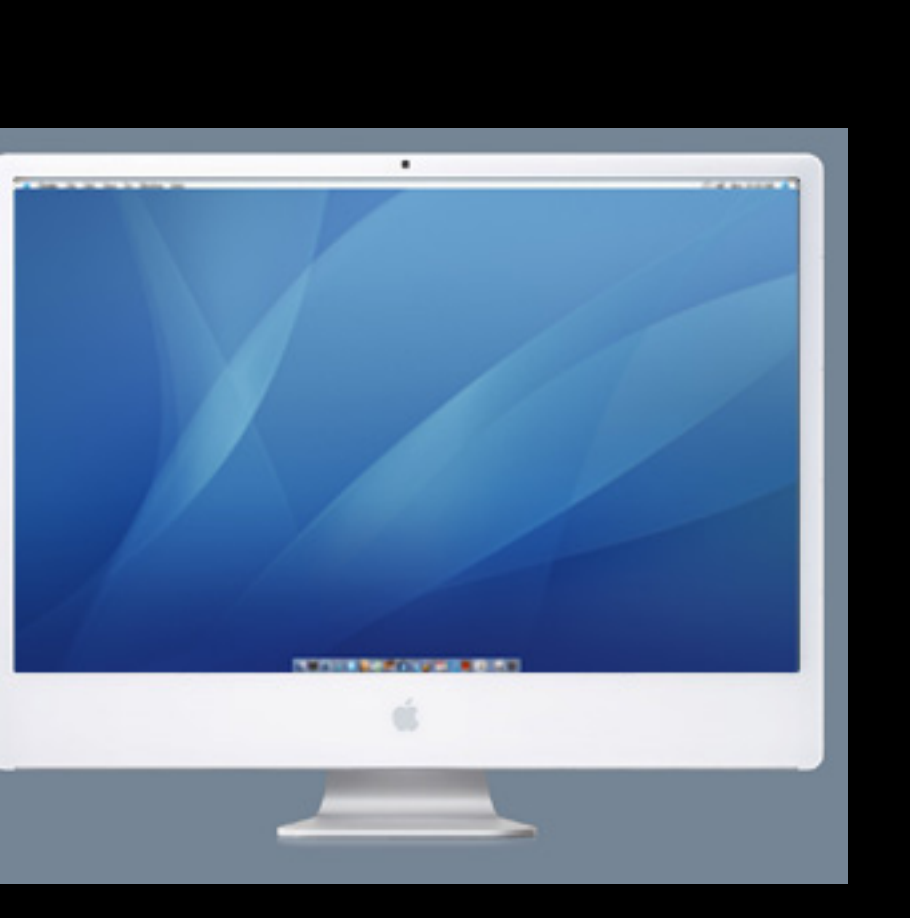

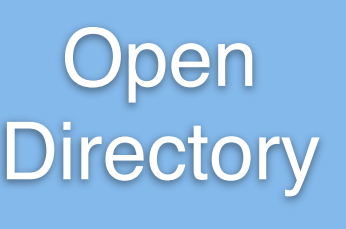

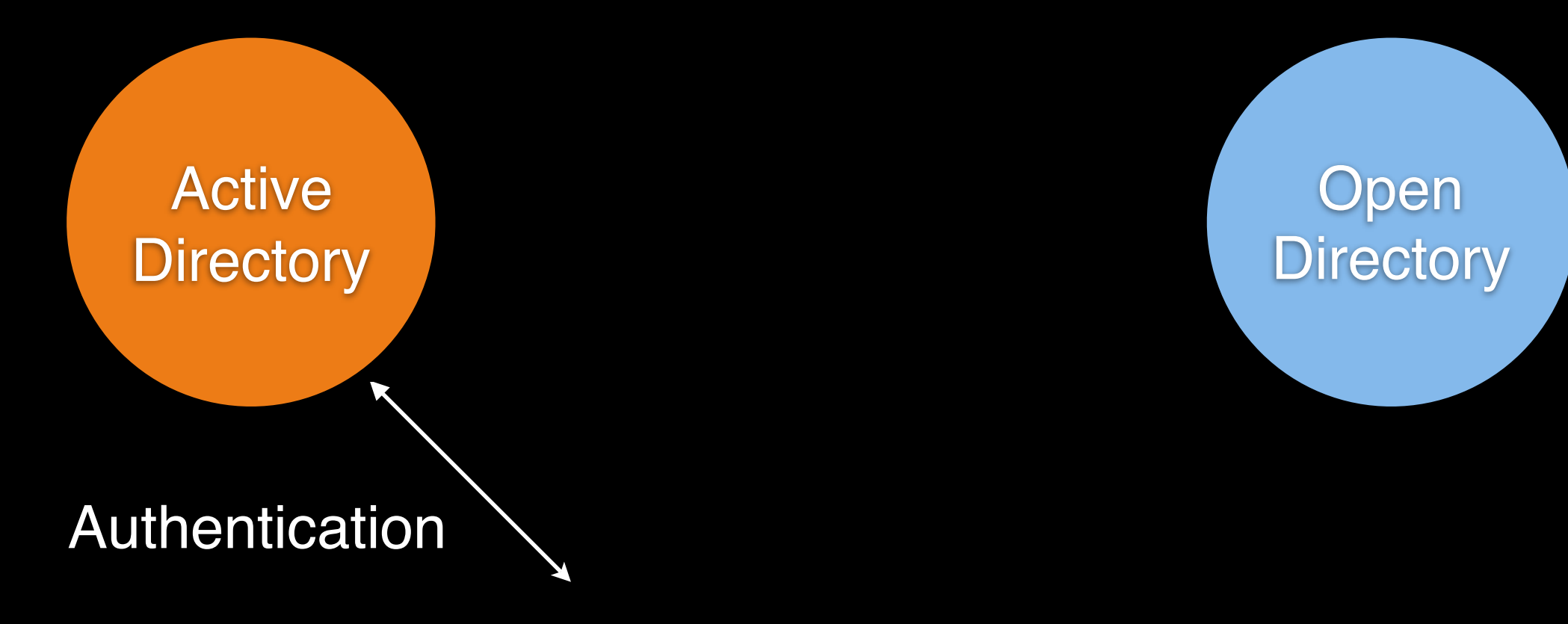

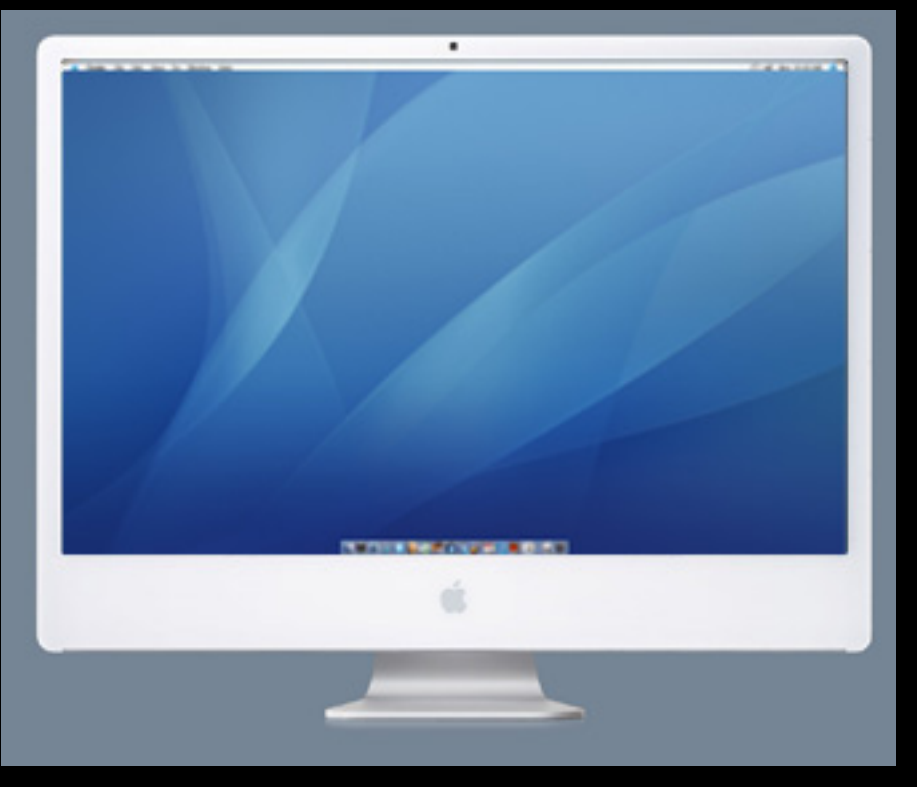

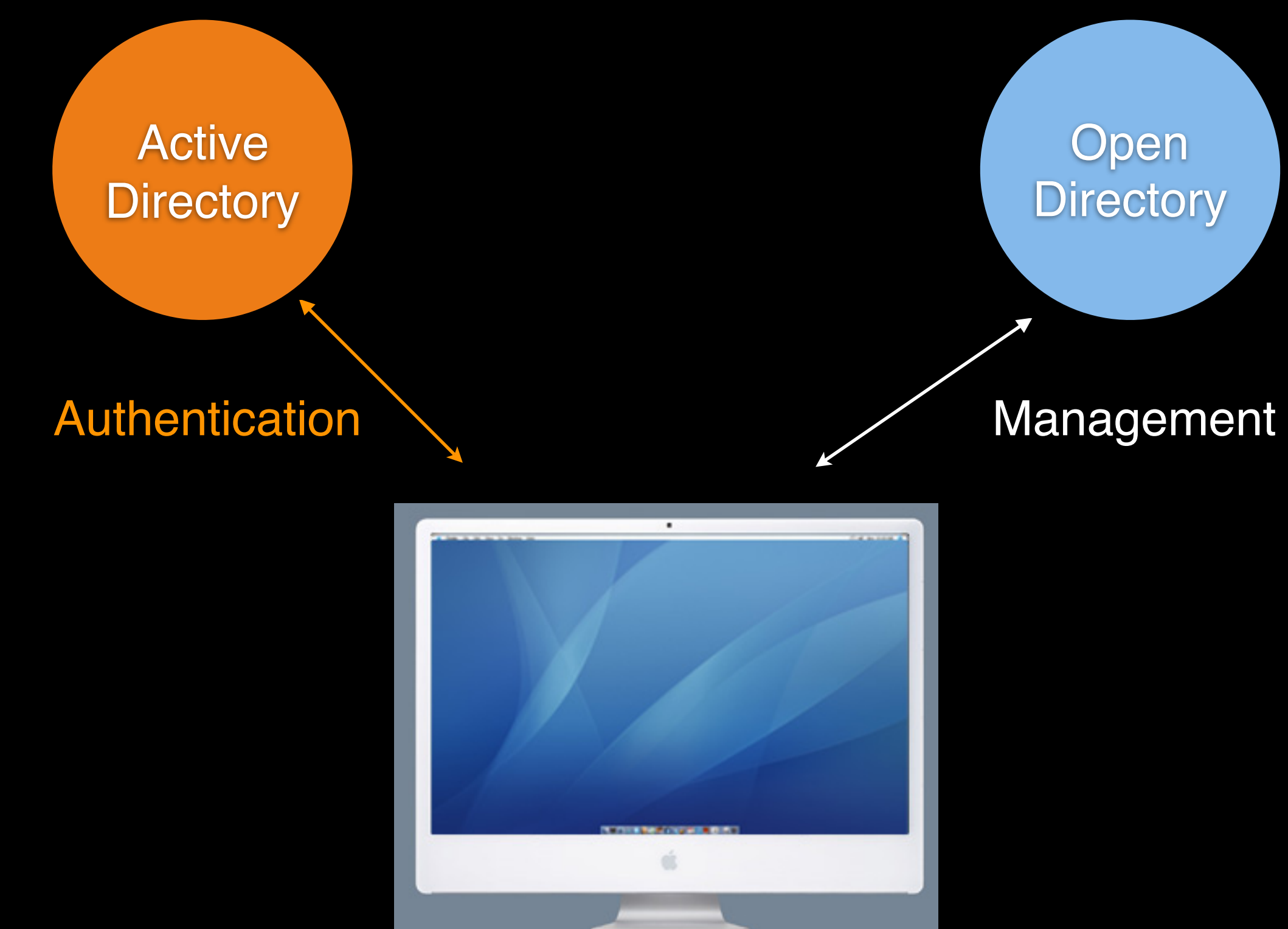

#### **Caveats**

- Standard behavior is to have Active Directory first in Authentication path in Directory Services
- DNS resolution is important and can cause managed preferences oddities
- Need to remove or disable OD kerberos config to prevent conflicting authentication information
	- Alter Kerberos attribute
	- Remove kdc

# Applying mcx locally

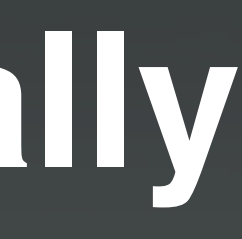

### **What?**

- No need for OS X server
- Management is "point-in-time"
- User and group settings work, computer settings may not

#### **How?**

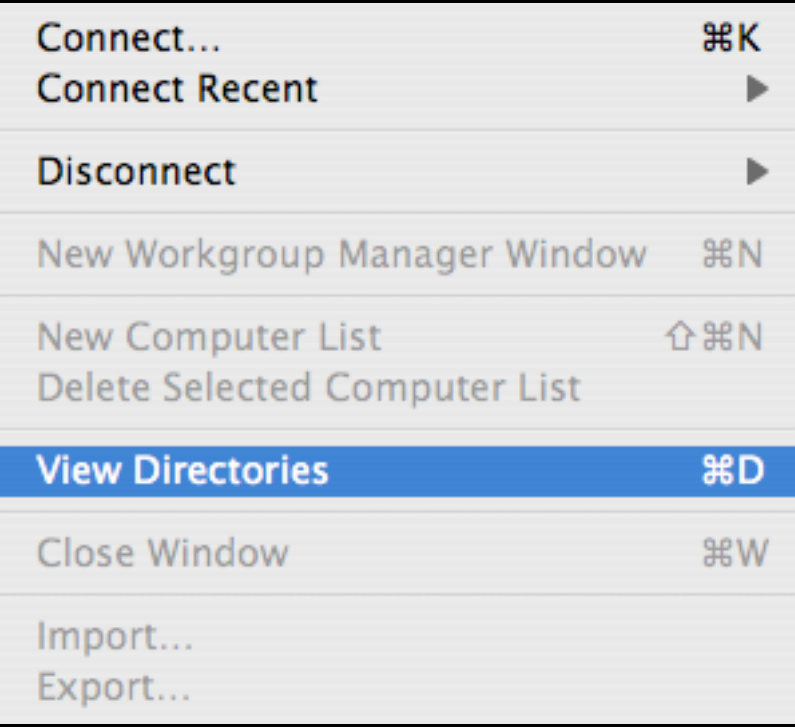

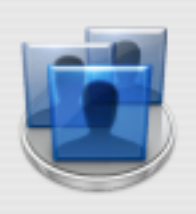

This is not a server directory node.

Some functionality may not work.

37

Do not show this warning again

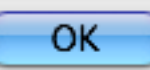

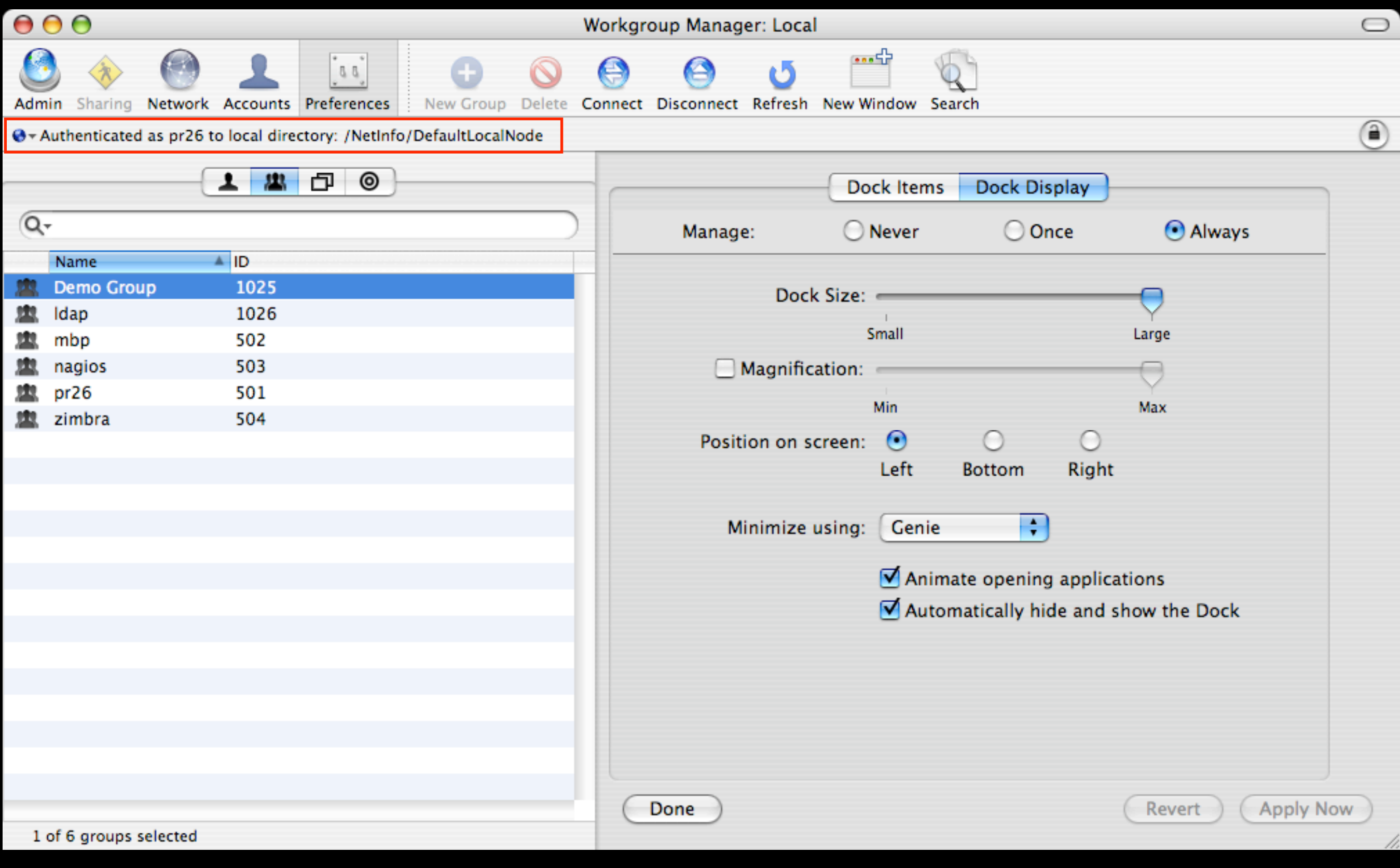

## **Preference management**

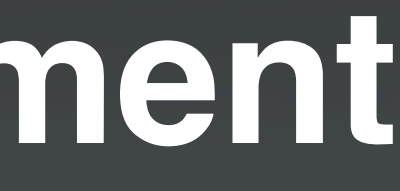

# **Light touch**

40

### **Energy Saver**

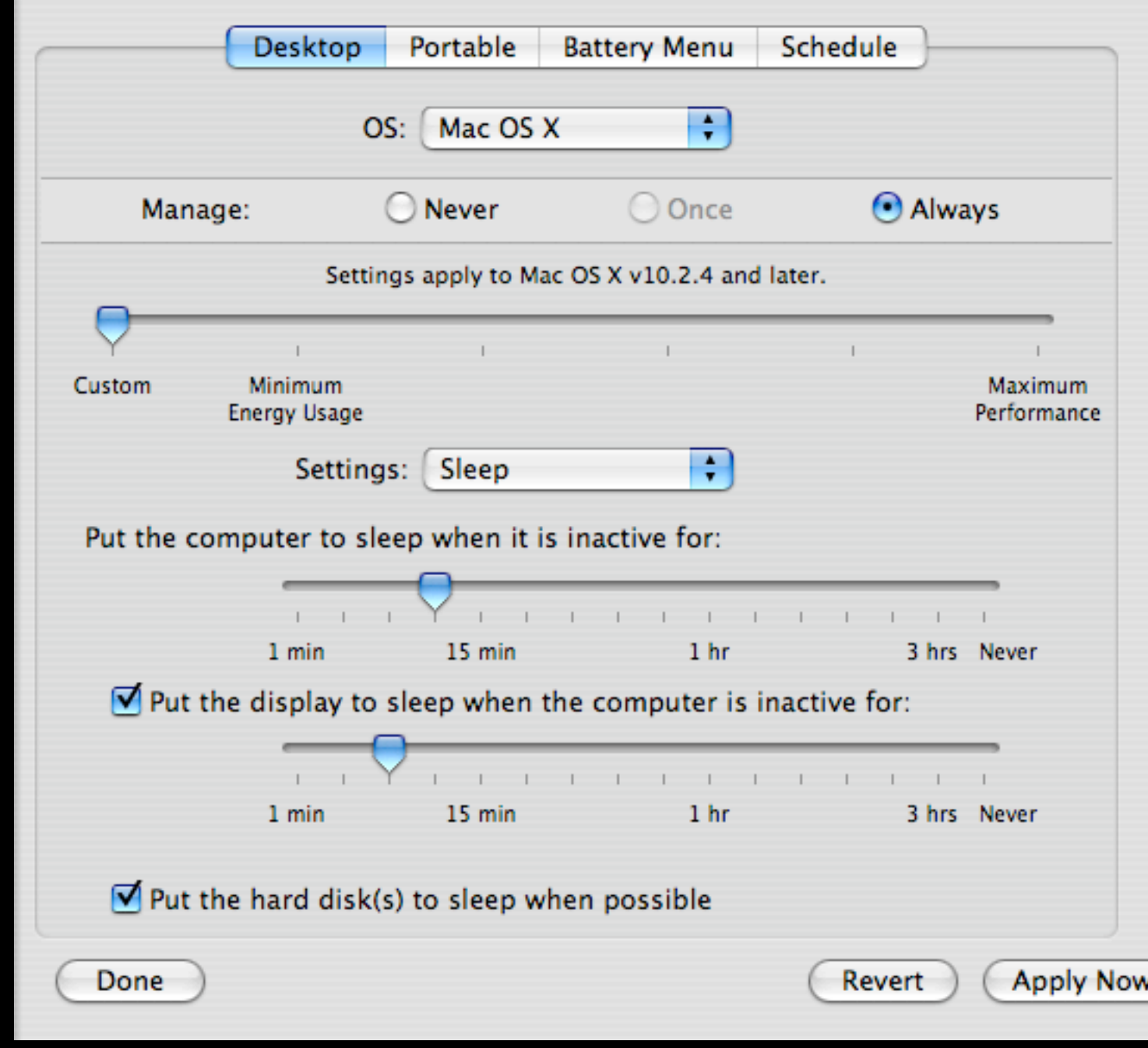

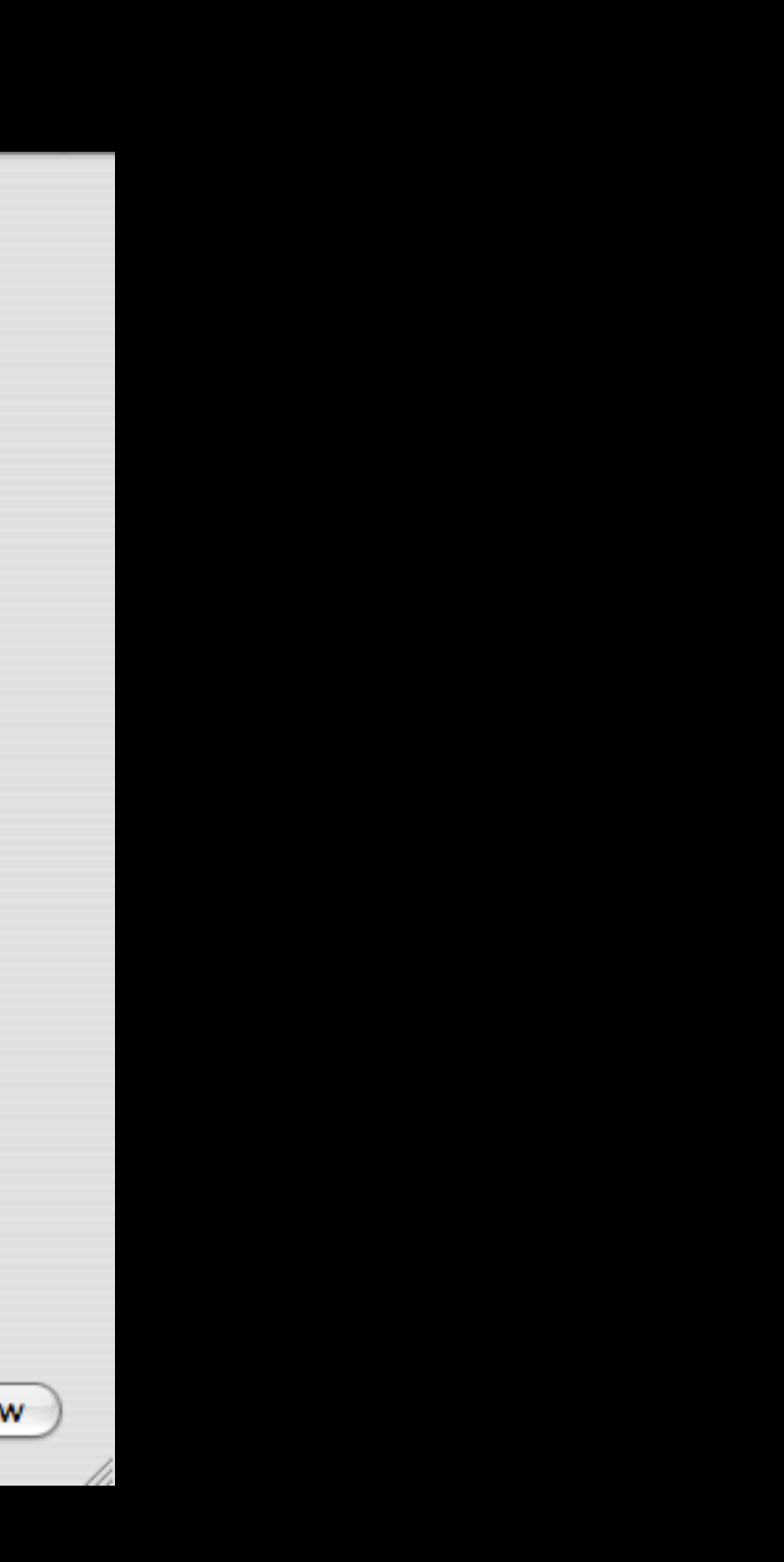

#### **System Preferences**

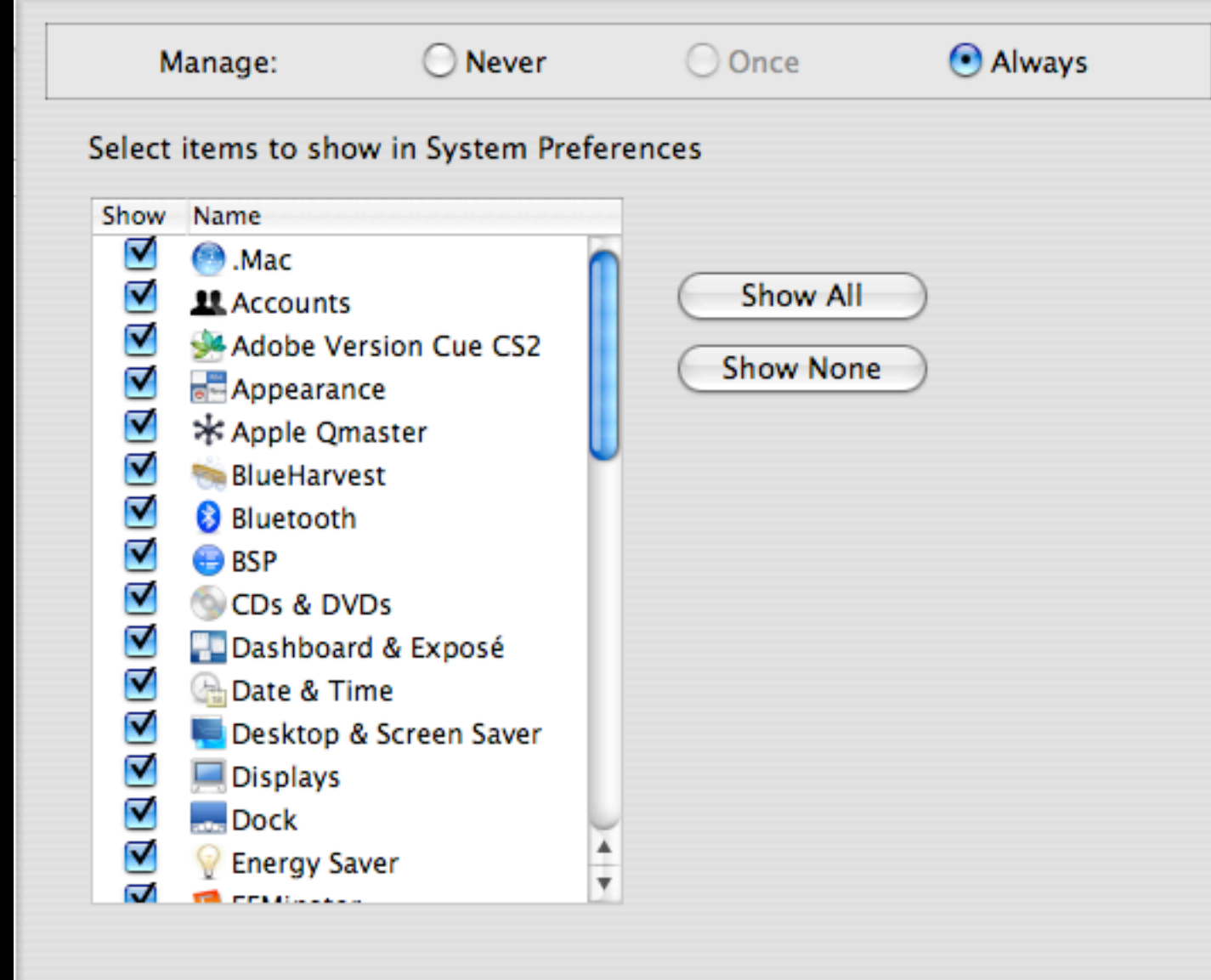

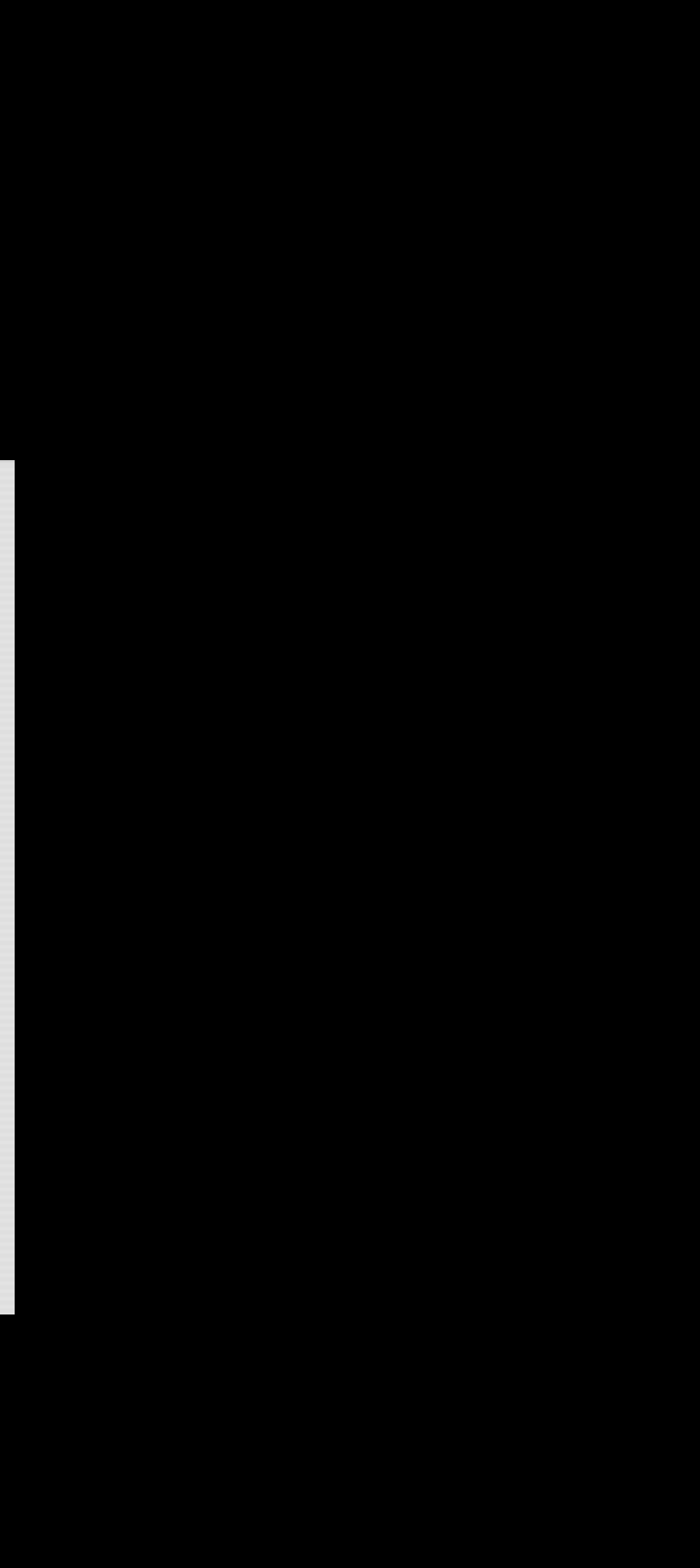

### **Loginwindow**

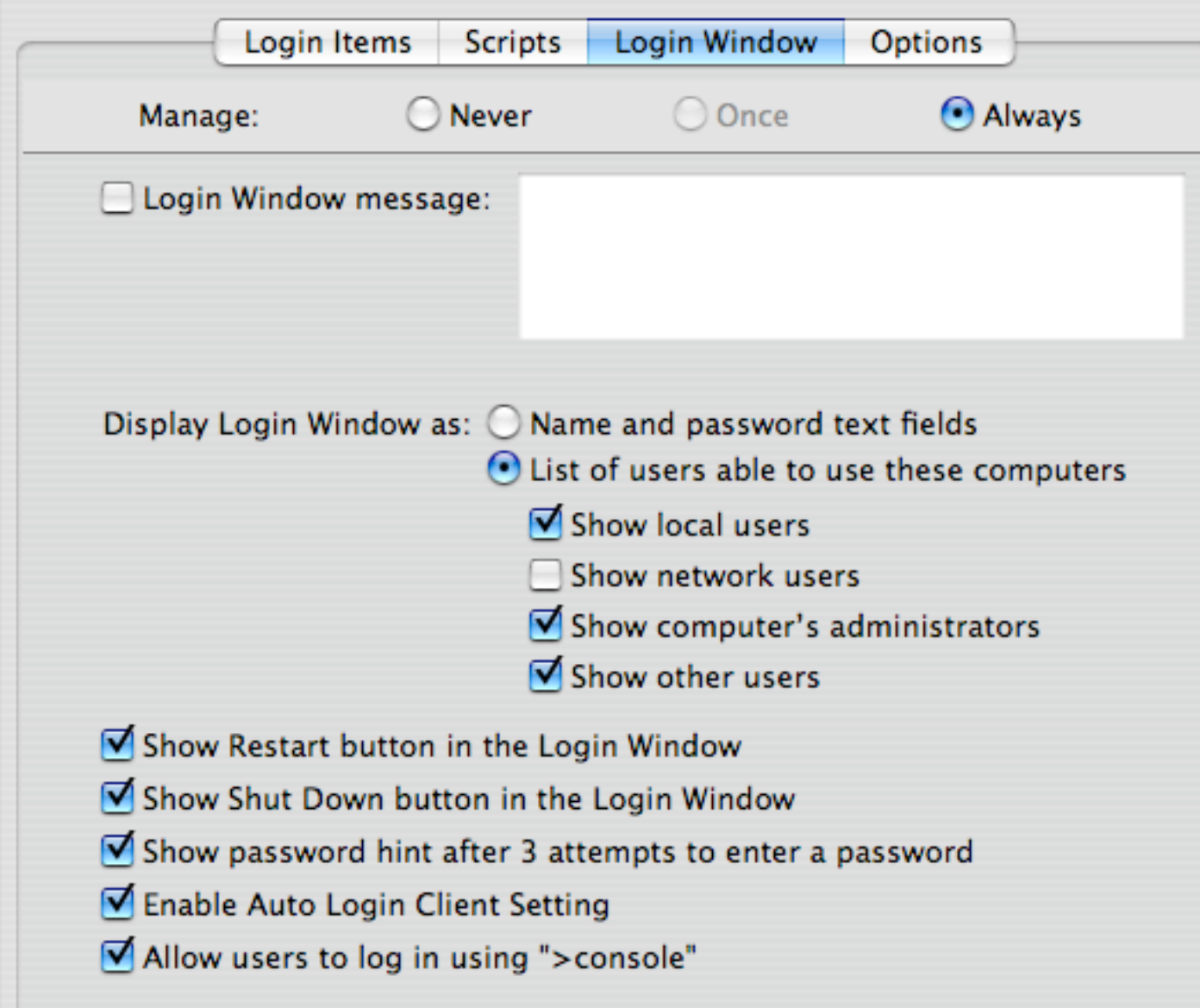

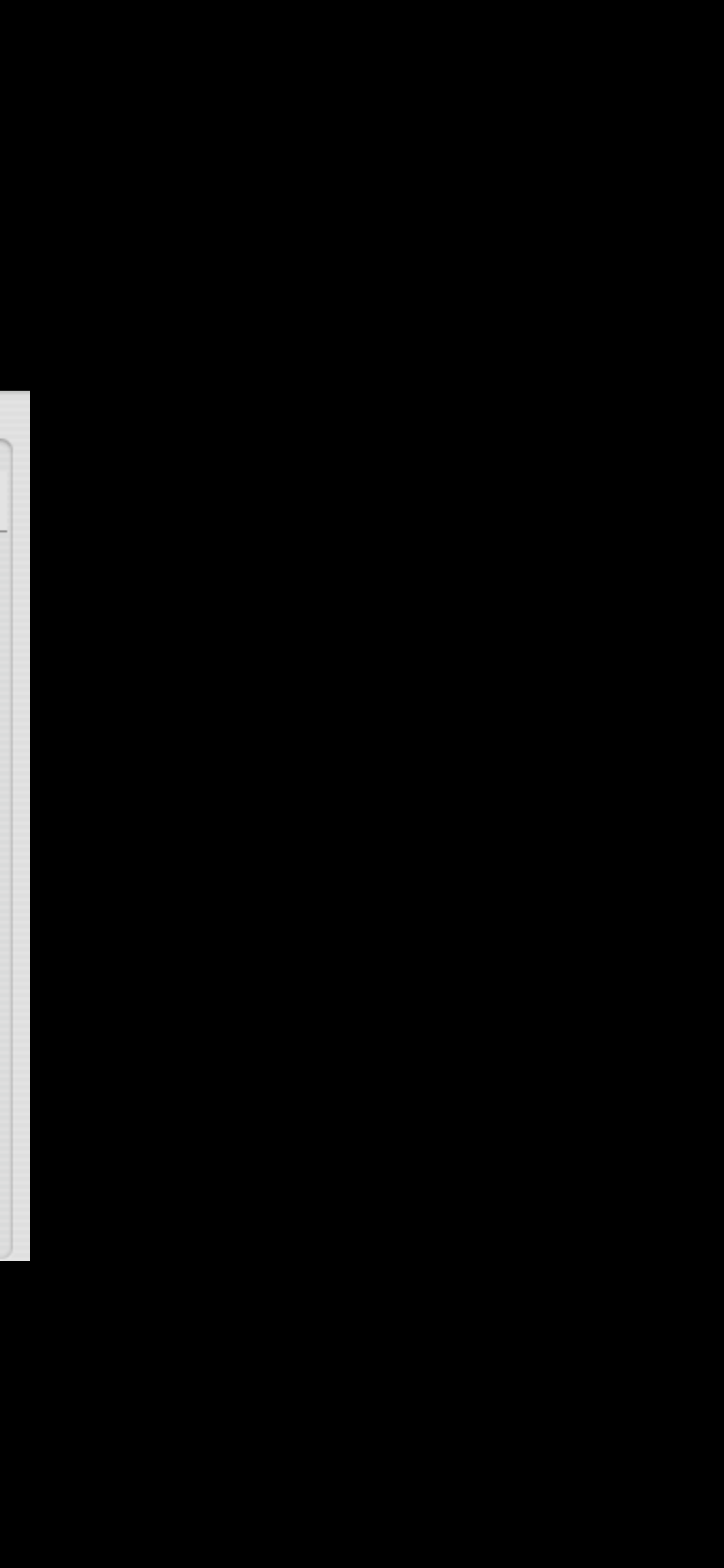

### **Software updates**

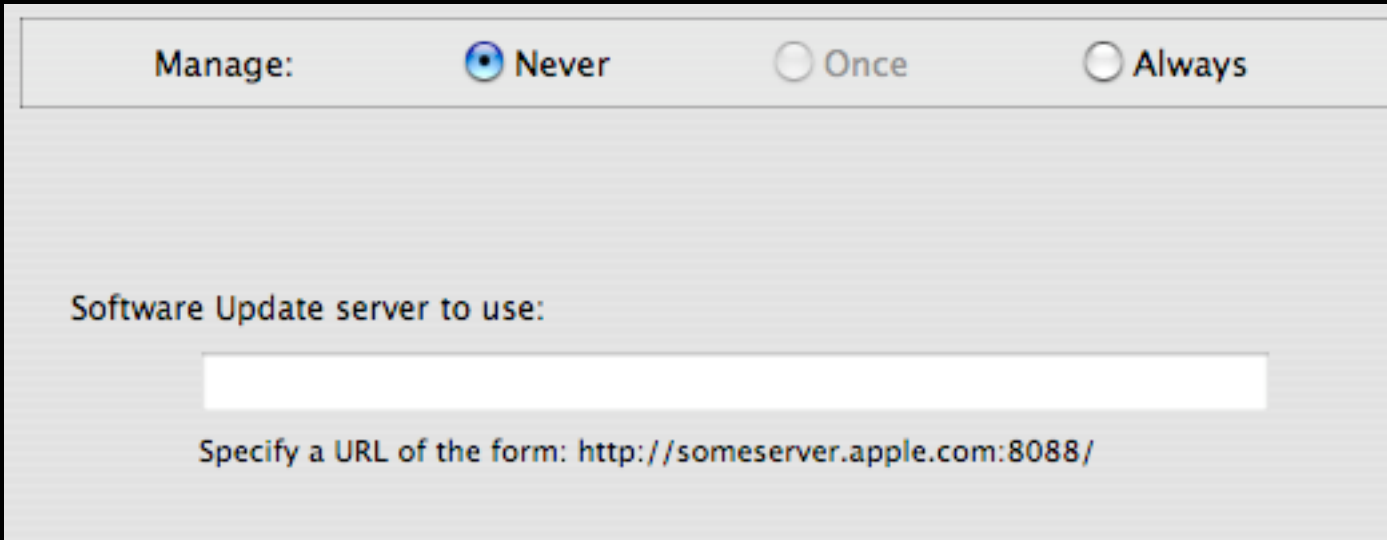

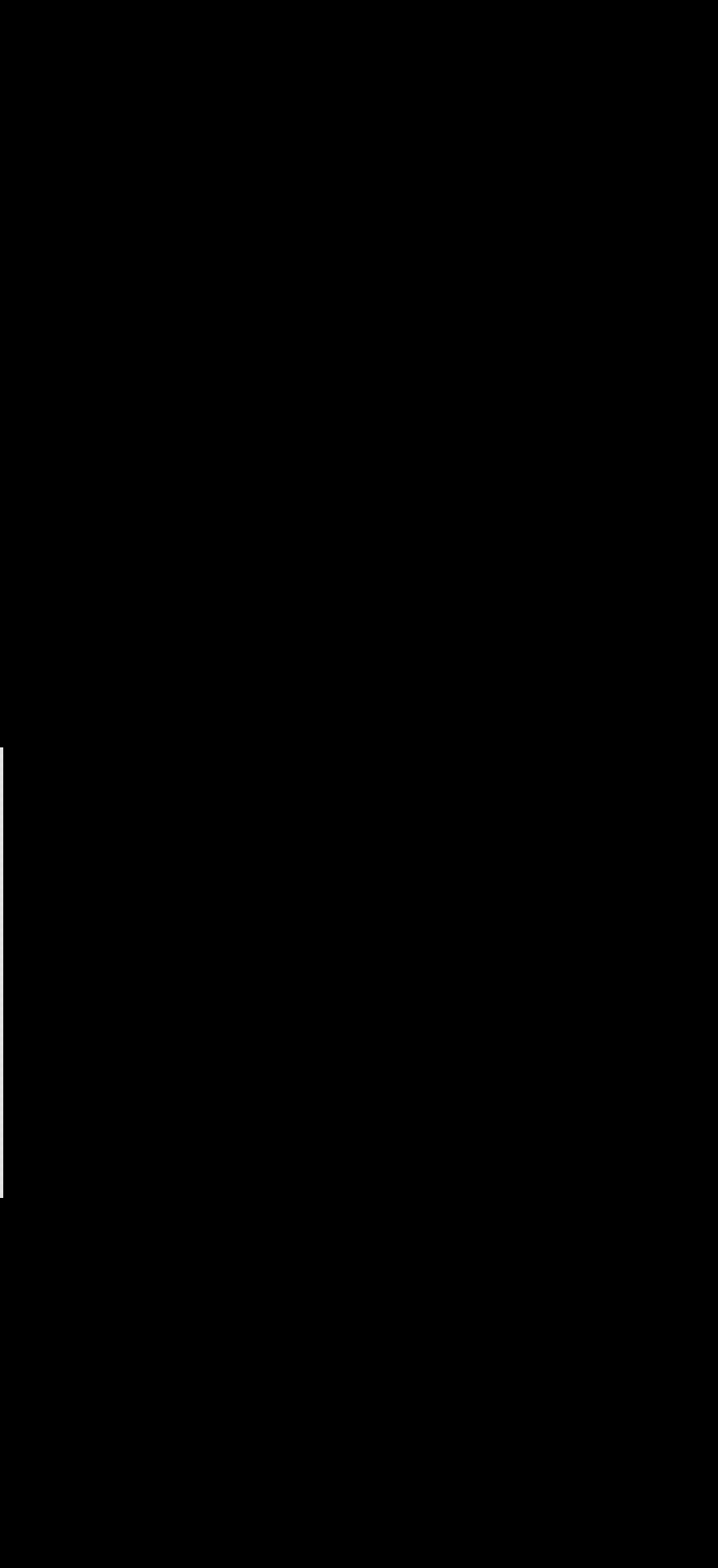

# **Middle ground**

45

#### **Printers**

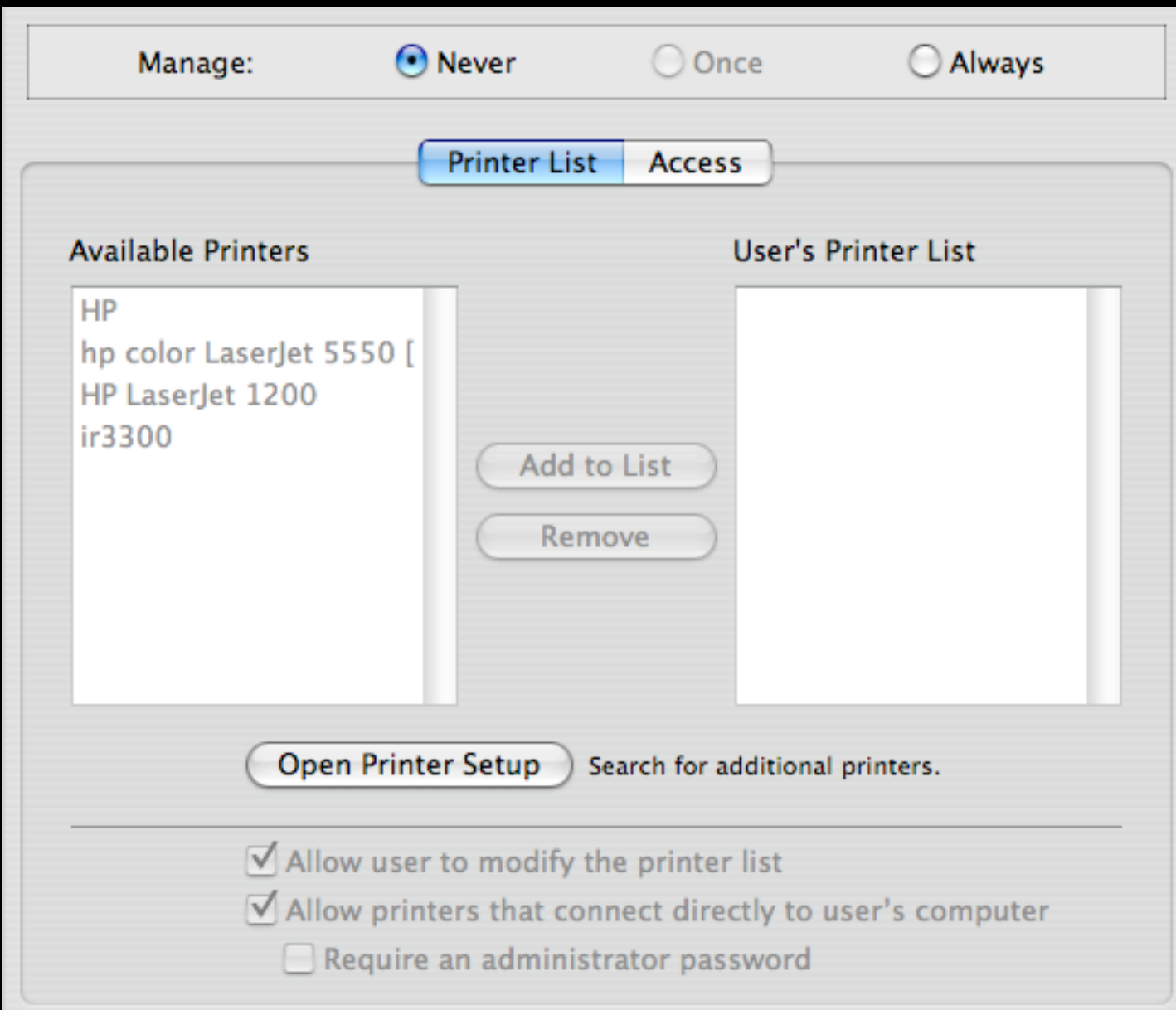

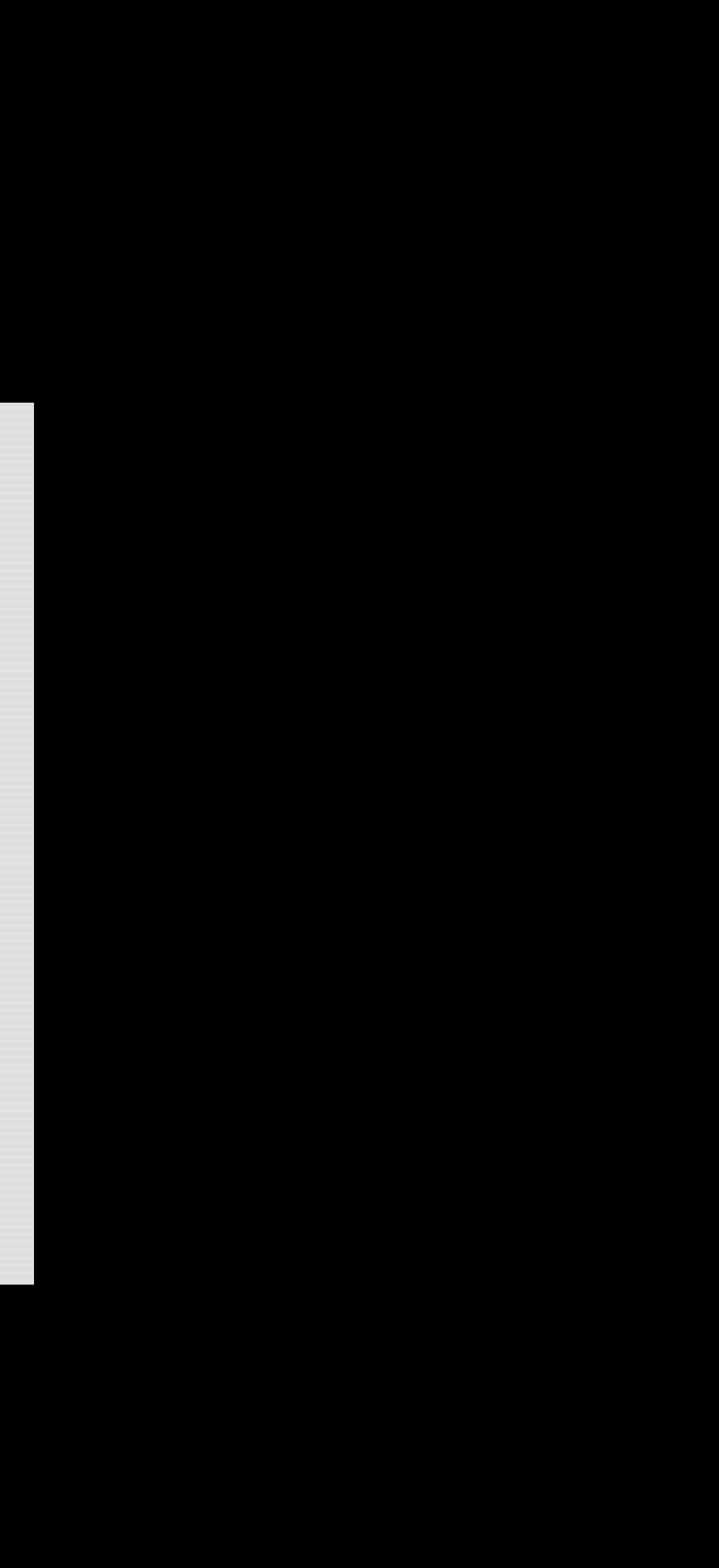

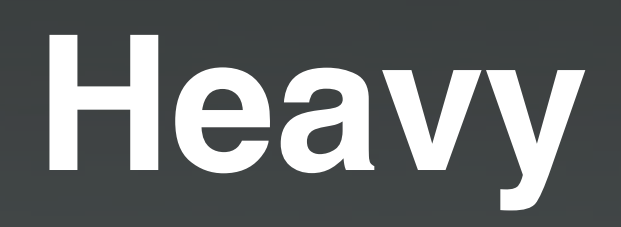

47

### **Application management**

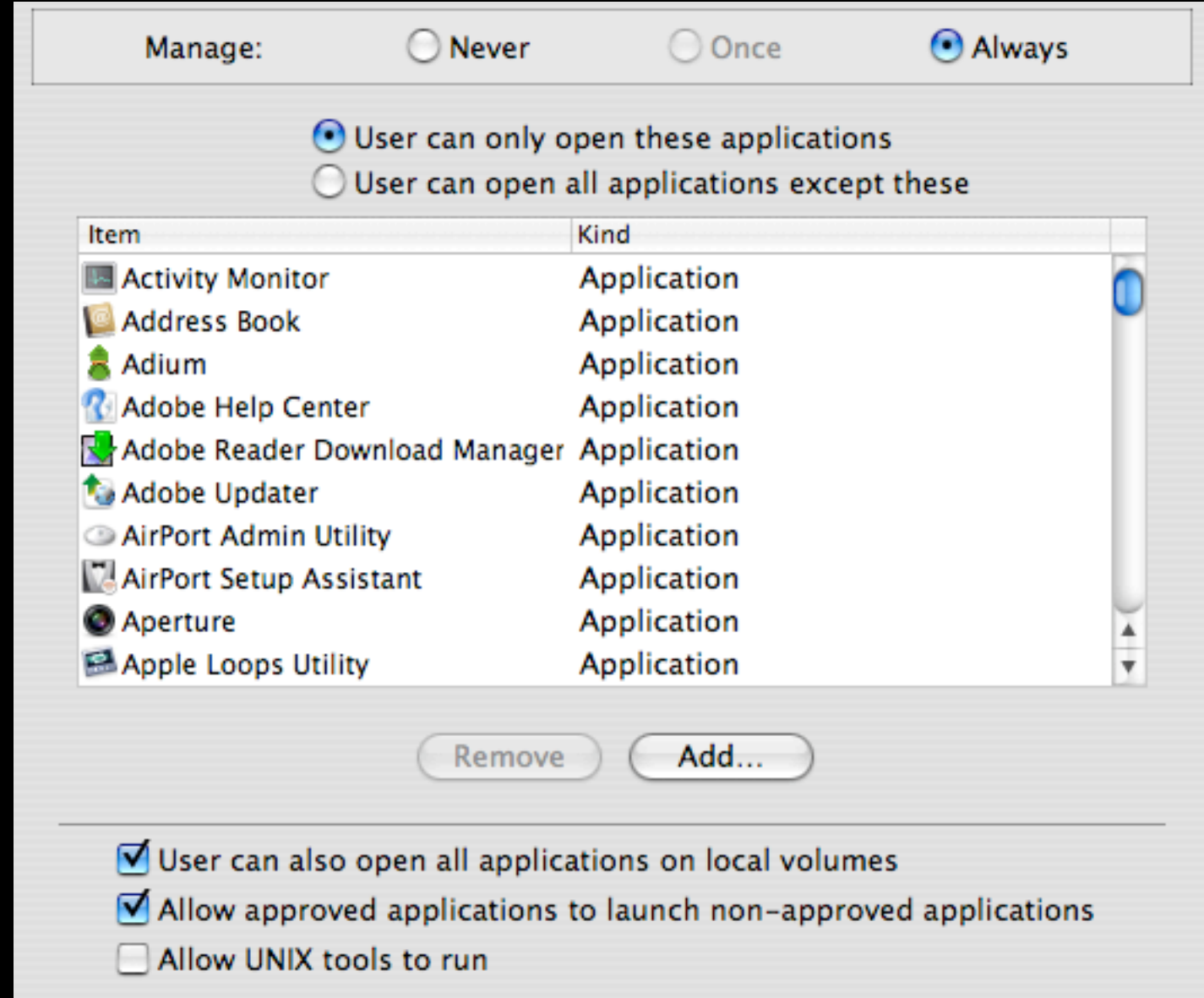

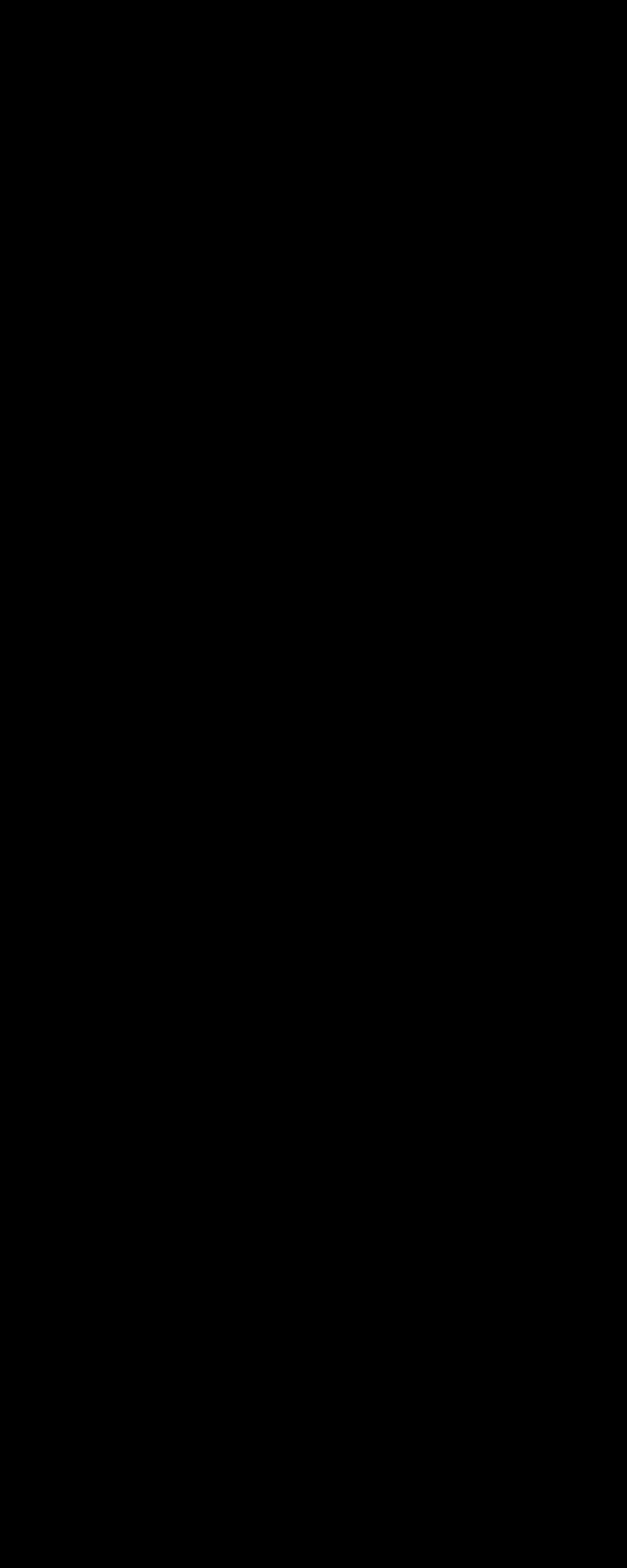

#### **Manifest inspector**

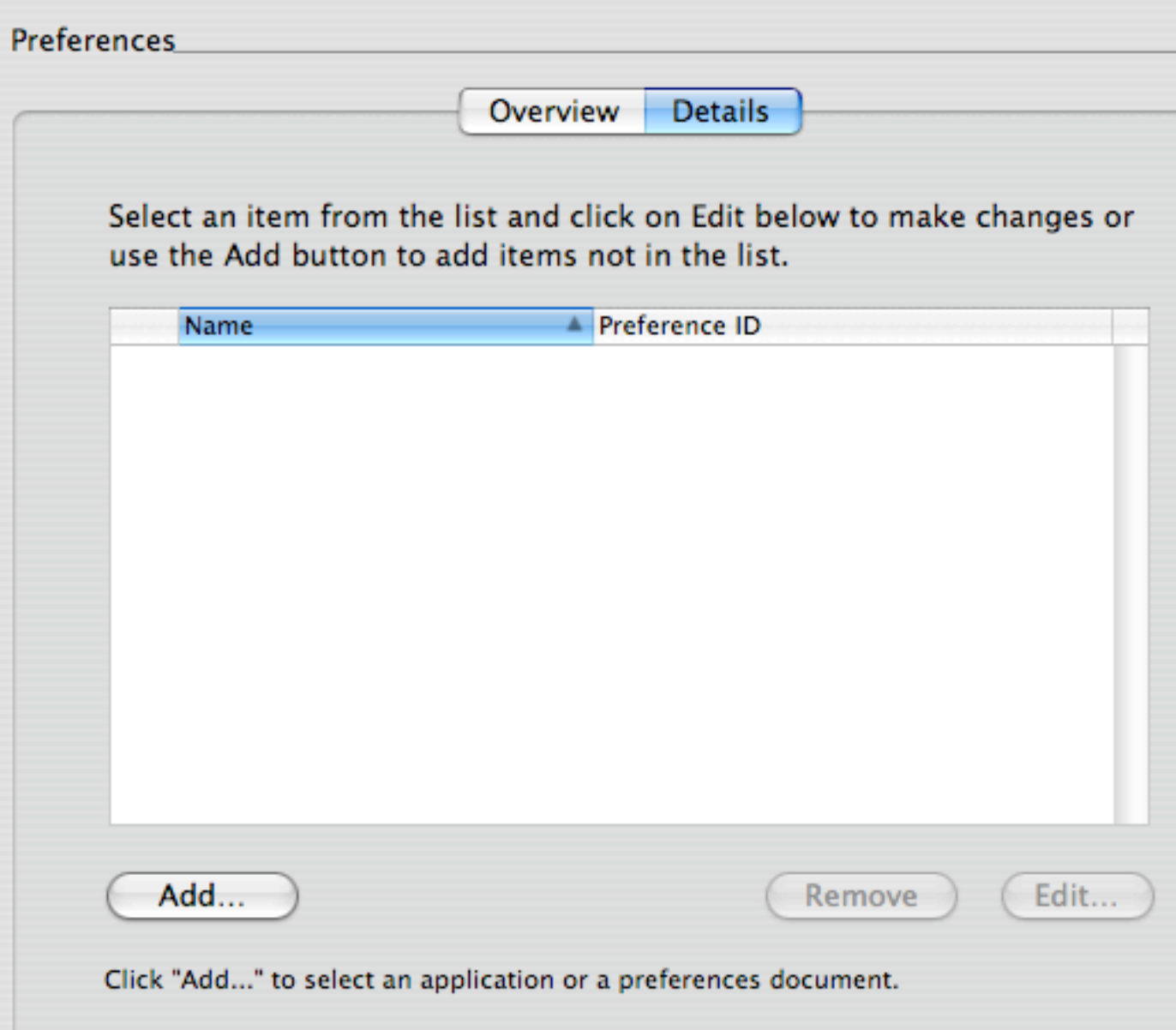

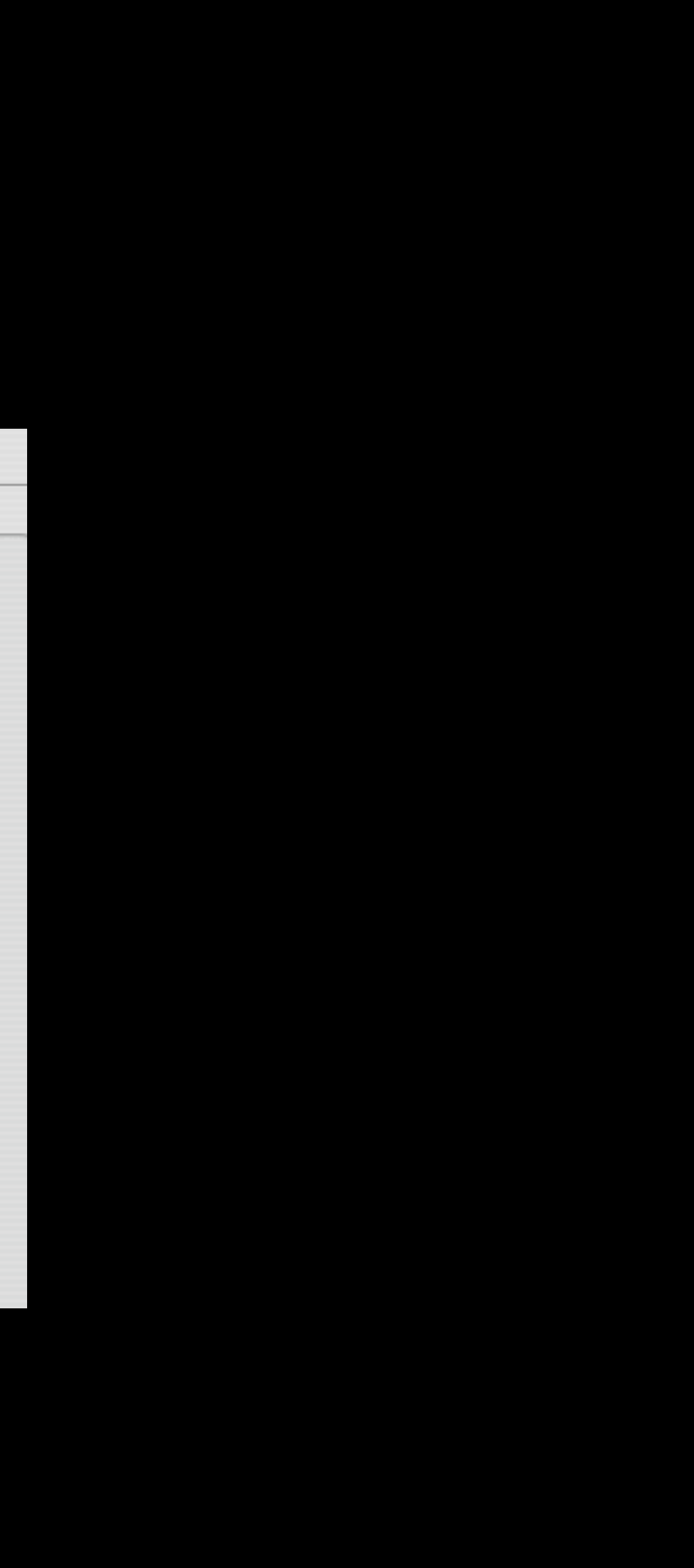

## An example

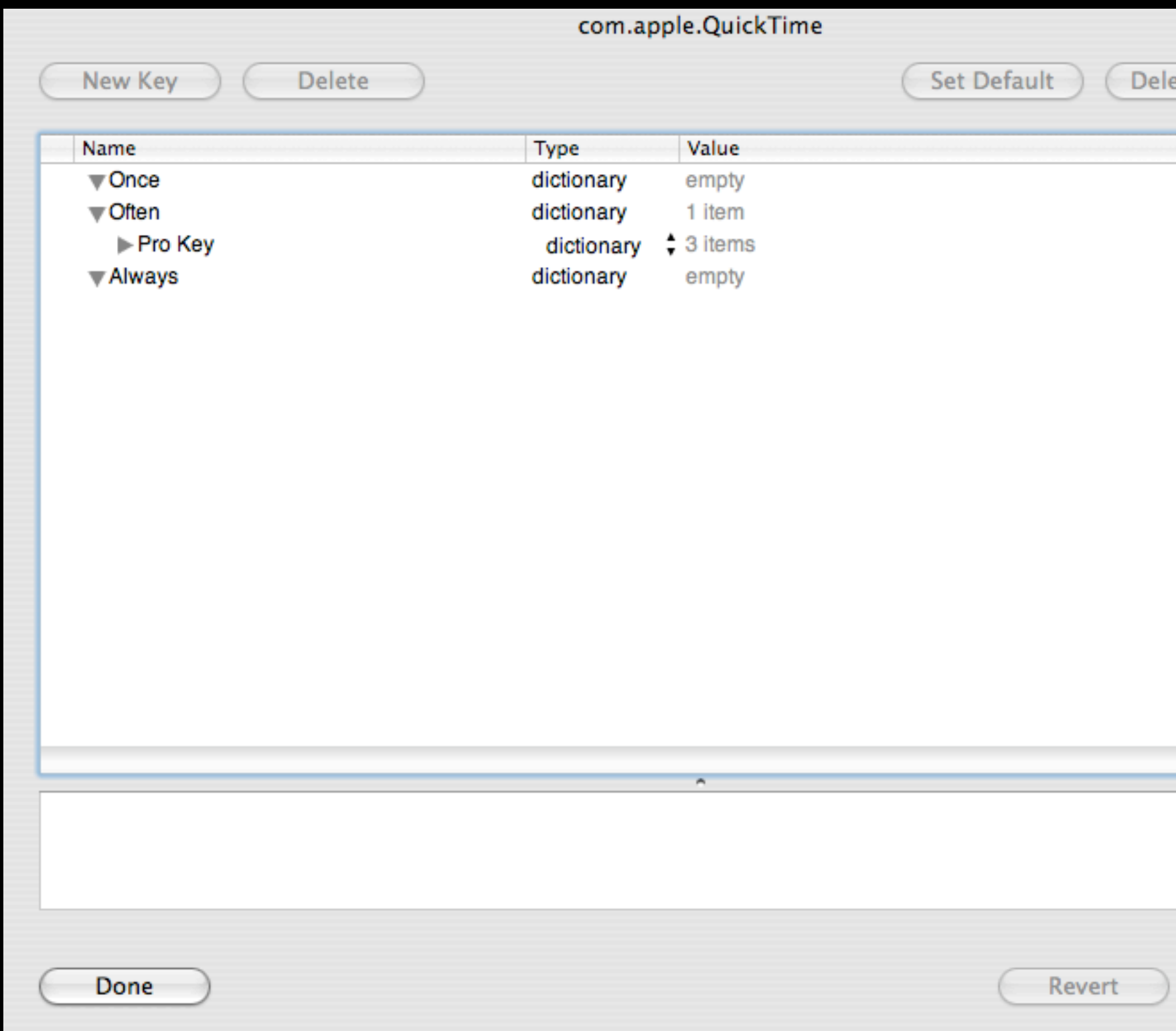

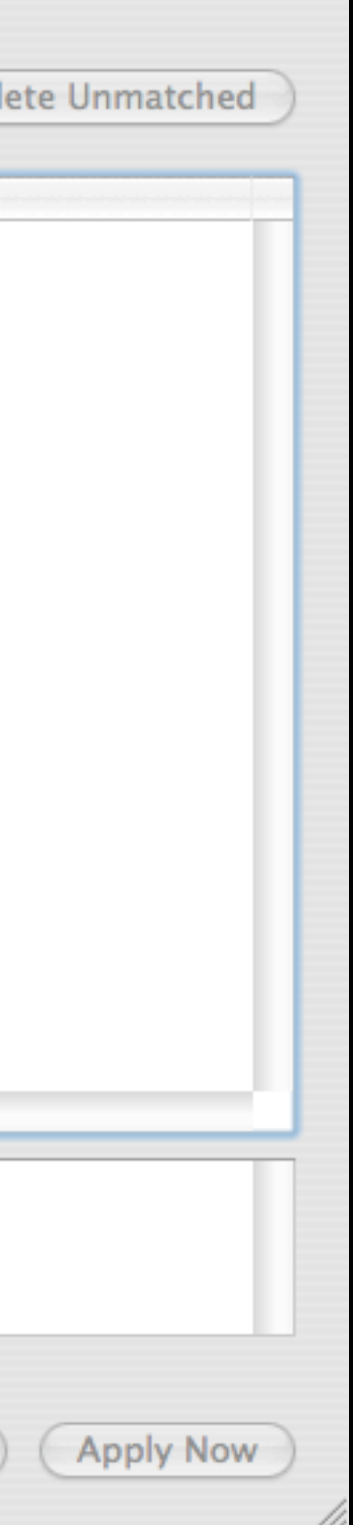

#### **Possible candidates**

com.apple.desktop.plist

com.apple.iWork.plist

com.apple.screensaver.\*

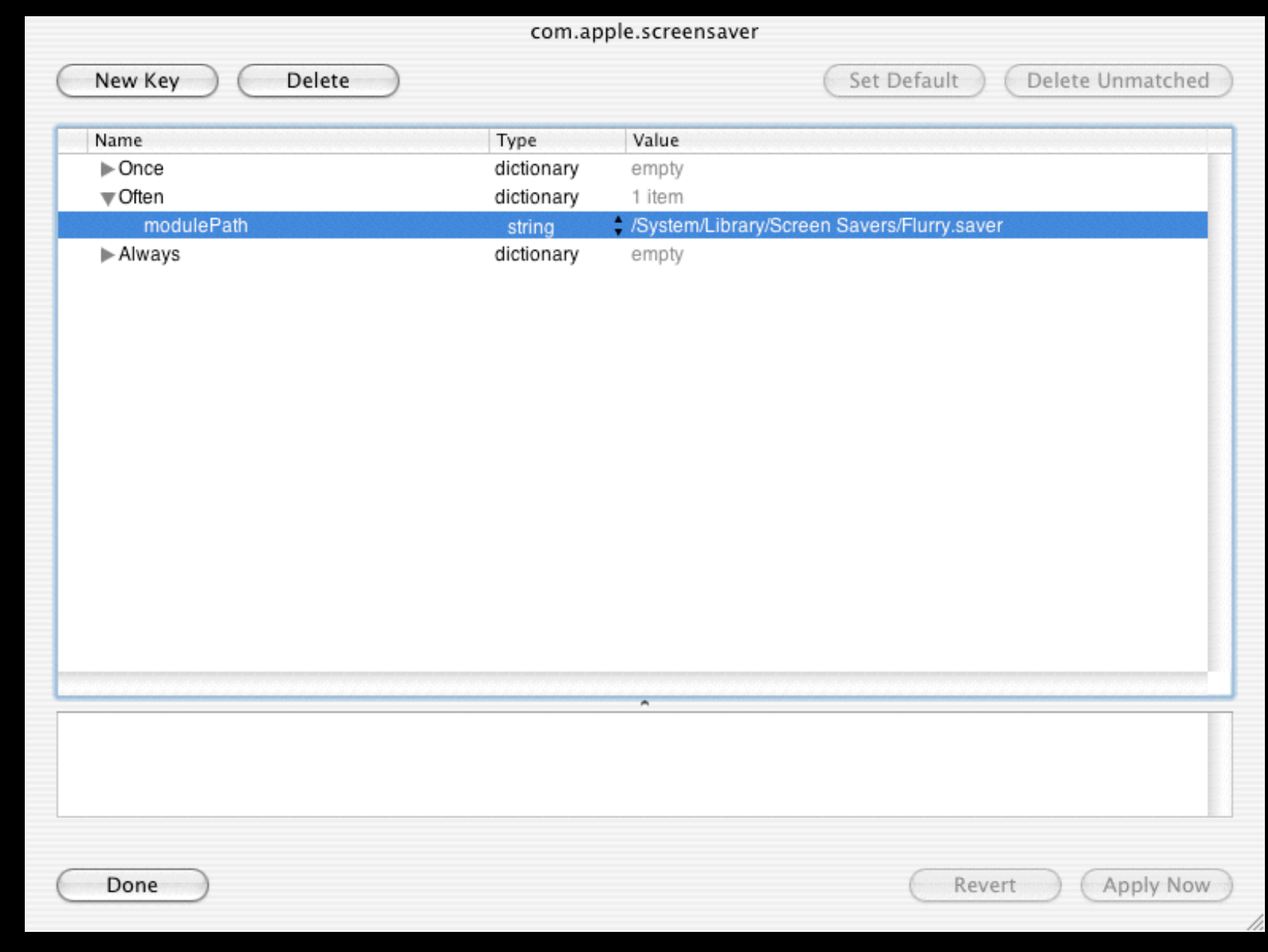

### Login scripts

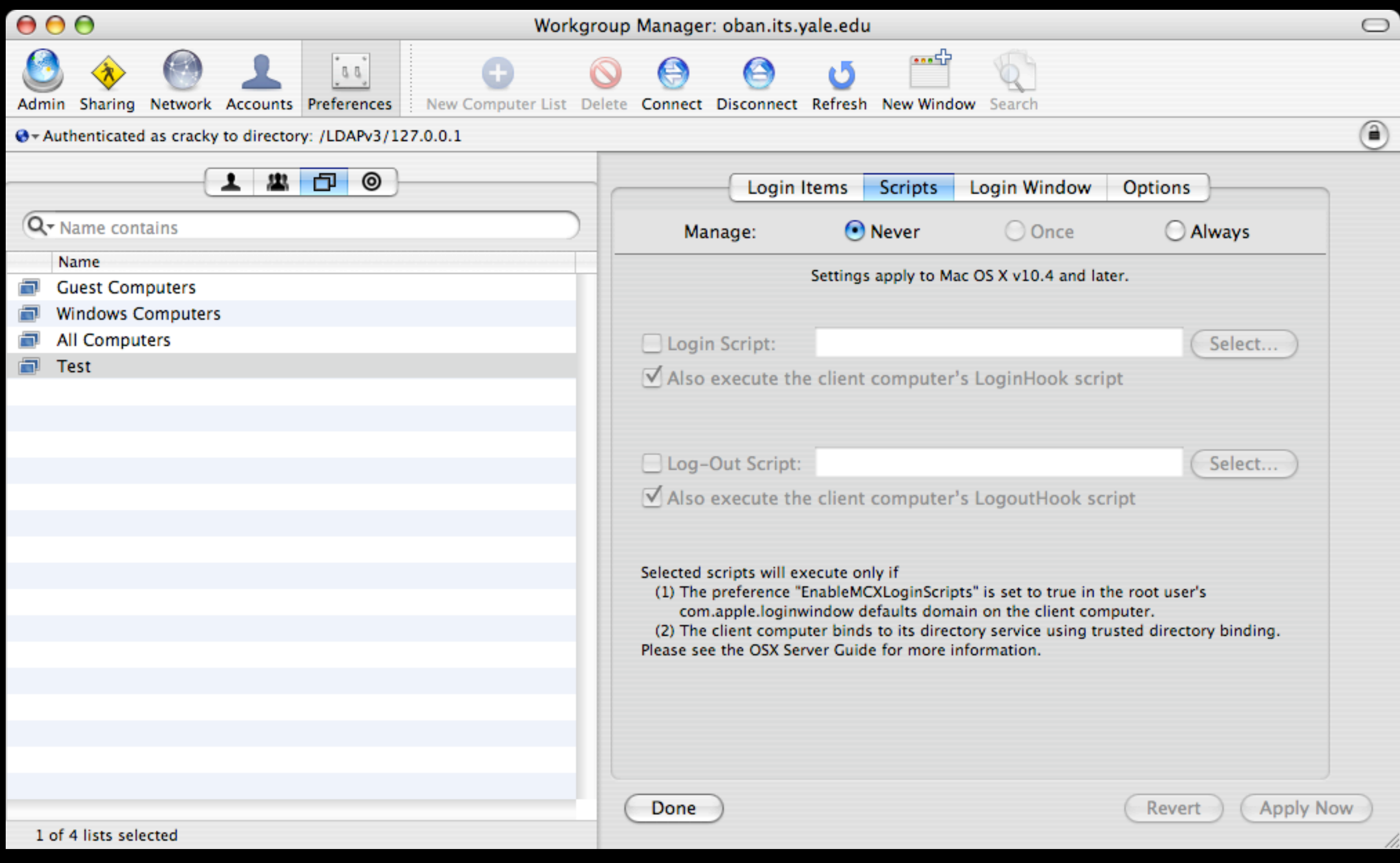

### **Possible login items to script?**

- Microsoft Word settings?
- Printers?
- Dock specific settings?
- IMPORTANT: Must set key on client workstation

## **Network Directories**

**a.k.a. Portable Home Directories**

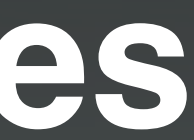

### **Advantages**

- Preferences are consistent across multiple machines
	- Language settings
	- Printers
	- System Preferences
- Central backup of user data can be done at the server level
- Machines become expendable (labs, offices)

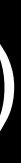

### **Disadvantages**

- Some applications are not 'network-friendly' – Office, Adobe CS Suite, etc.
- Disk intensive applications will not perform well – iMovie, Final Cut Pro, et al.
- Requires a fairly robust hardware/network combination
- No quota reporting

## **Troubleshooting**

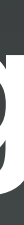

### MCX diagram

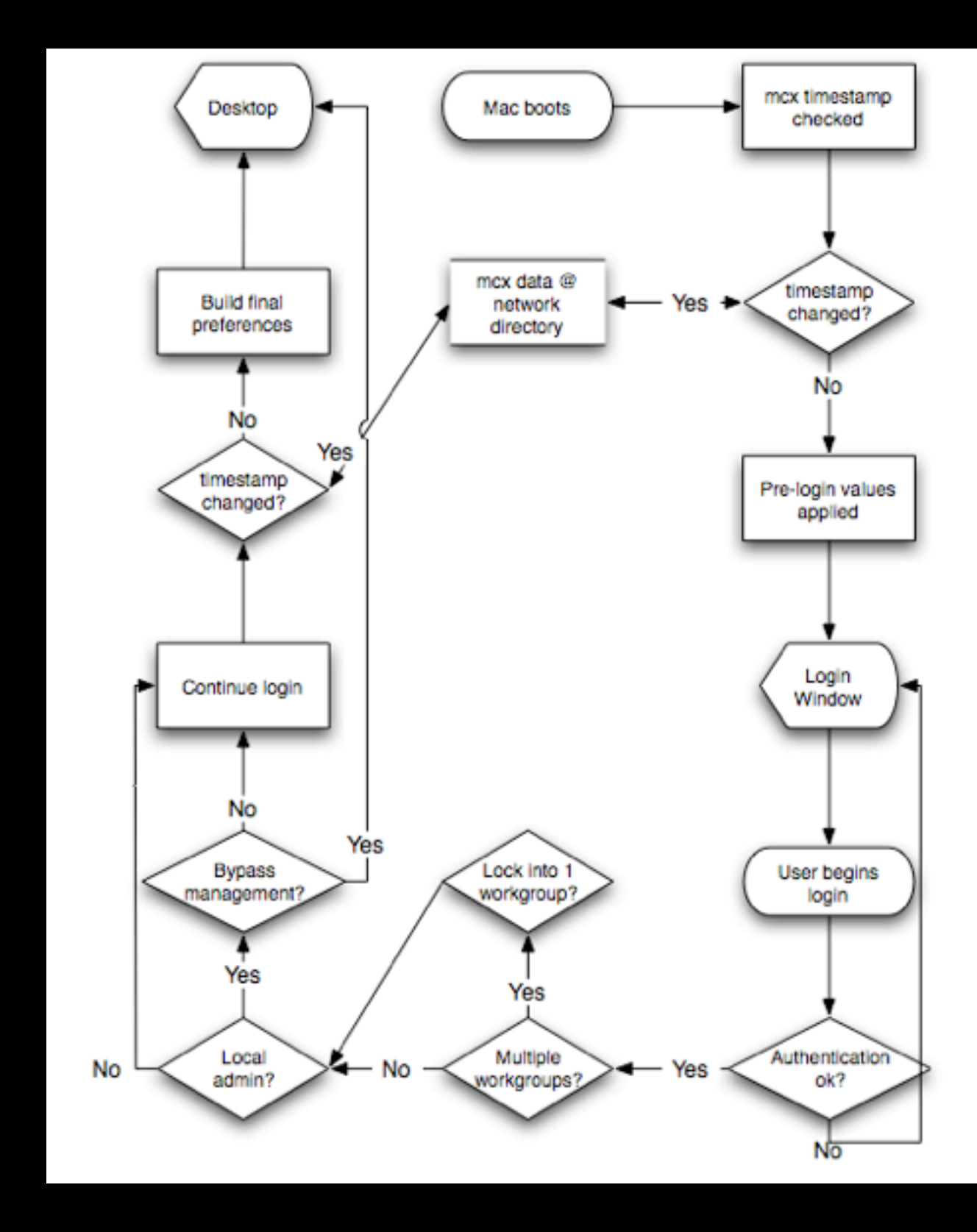

58

#### **MCXCacher**

/System/Library/CoreServices/mcxd.app/Contents/Resources/MCXCacher

**MCXCacher** Performs the pre-login checks and refreshes cache if required.

MCXCacher -U usershortname [-h homepath] Creates (or overwrites an existing) mobile account on the current machine for user "usershortname" with optional home path "homepath"

MCXCacher -u usershortname Performs the post login checks and refreshes caches -- does everything that "MCXCacher" does plus caches the current user's mcx\_settings

MCXCacher -f Flushes the cache (Mobile accounts not removed; but system is unmanaged)

MCXCacher -d Dirties the cache so that it will be refreshes at the next login ("MCXCacher" call by mcxd) -----------------------

MCXCacher -f will put the machine into an unmanaged state until the next time it reconnects to the management server, so it's a rather drastic thing to do. From memory, if you run this command, Mobile Users won't be able to login at the loginwindow unless the machine can connect to the management server at that time.

MCXCacher -d does the right thing in the vast majority of cases, and as John DeTroye just pointed out to me, runs at login/logout and restart.

59

## **Compositor.plist**

<?xml version="1.0" encoding="UTF-8"?>

<!DOCTYPE plist SYSTEM "file://localhost/System/Library/DTDs/ PropertyList.dtd">

<plist version="0.9">

<dict>

<key>PreLoginAllowBundles</key>

<array>

<string>com.apple.loginwindow</string>

<string>com.apple.MCX</string>

<string>com.apple.mcxloginscripts</string>

<string>com.apple.SoftwareUpdate</string>

</array>

</dict>

</plist>

## **CinchDefaults.plist**

```
<?xml version="1.0" encoding="UTF-8"?>
<!DOCTYPE plist PUBLIC "-//Apple Computer//DTD PLIST 1.0//EN" "http://
www.apple.com/DTDs/PropertyList-1.0.dtd">
<plist version="1.0">
<dict>
   <key>excludedAlways</key>
   <array>
     <dict>
       <key>comparison</key>
       <string>fullPath</string>
       <key>value</key>
       <string>~/Library/Mirrors</string>
     </dict>
```
....

## **Debugging**

- Two caches
	- computer
	- user
- Turning on debugging
	- defaults write /Library/Preferences/com.apple.MCXDebug debugOutput 3

## **Real World:**

## **Ventura County Star**

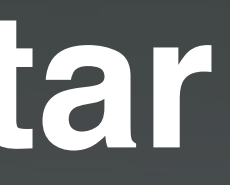

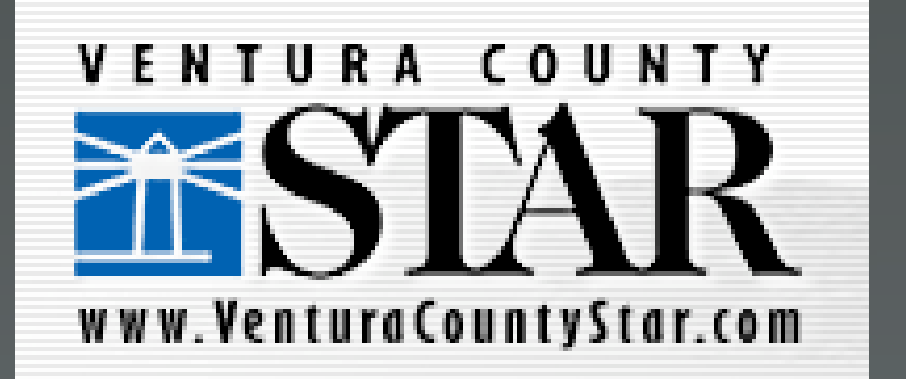

#### **Before:**

- Mac OS 9
- MacAdministrator
	- User folder of files preserved and copied
	- No preferences copied
	- All control panels locked
- AppleShare IP 6.3
- Windows NT 4.0 (some 2000)

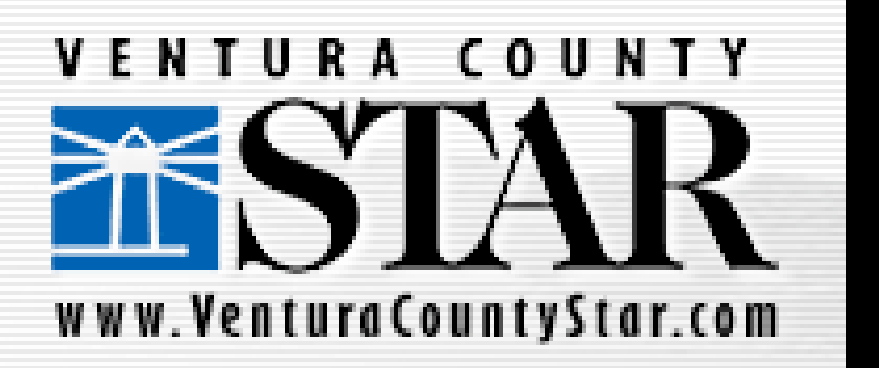

### **After:**

- Mac OS X
- AD-OD Integration (golden triangle)
- Mobile accounts with portable home directories
	- Entire user environment preserved and moved
	- But with exceptions (cache, etc.)
	- Limited access to system preferences
- XServe G5 Open Directory Master
- Bound to AD for authentication

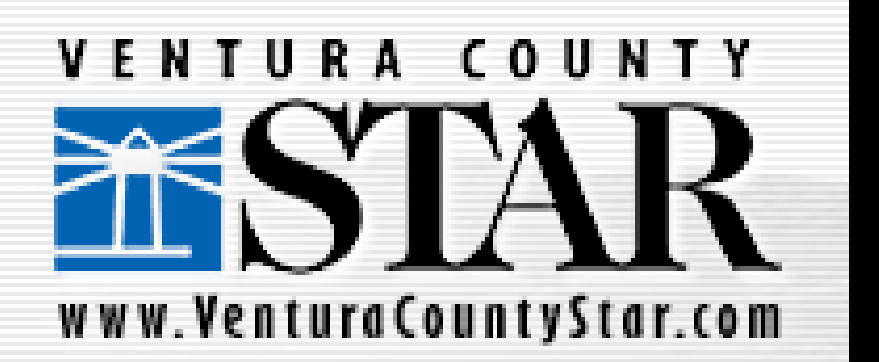

### **What Happened:**

- First time system was loaded:
	- 15-20 minute boot times
	- Random syncing errors:
		- "Your AFP home cannot be synchronized right now because it is on an SMB or AFP home." Pardon?
- Additional load placed on system:
	- Network failed (lesson: make sure your infrastructure is sound, ahead of time)

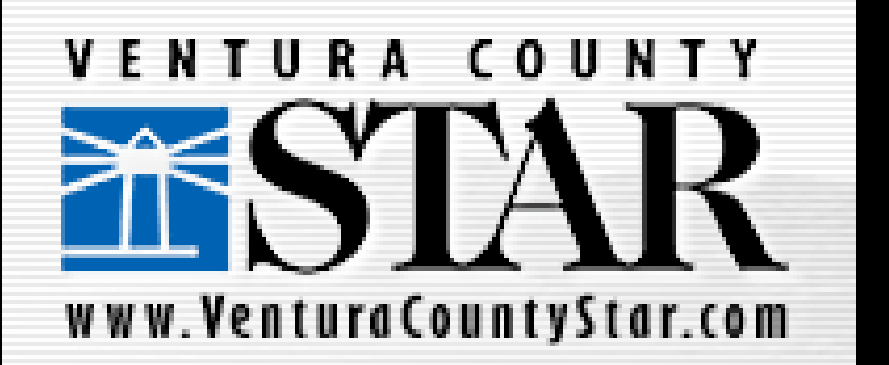

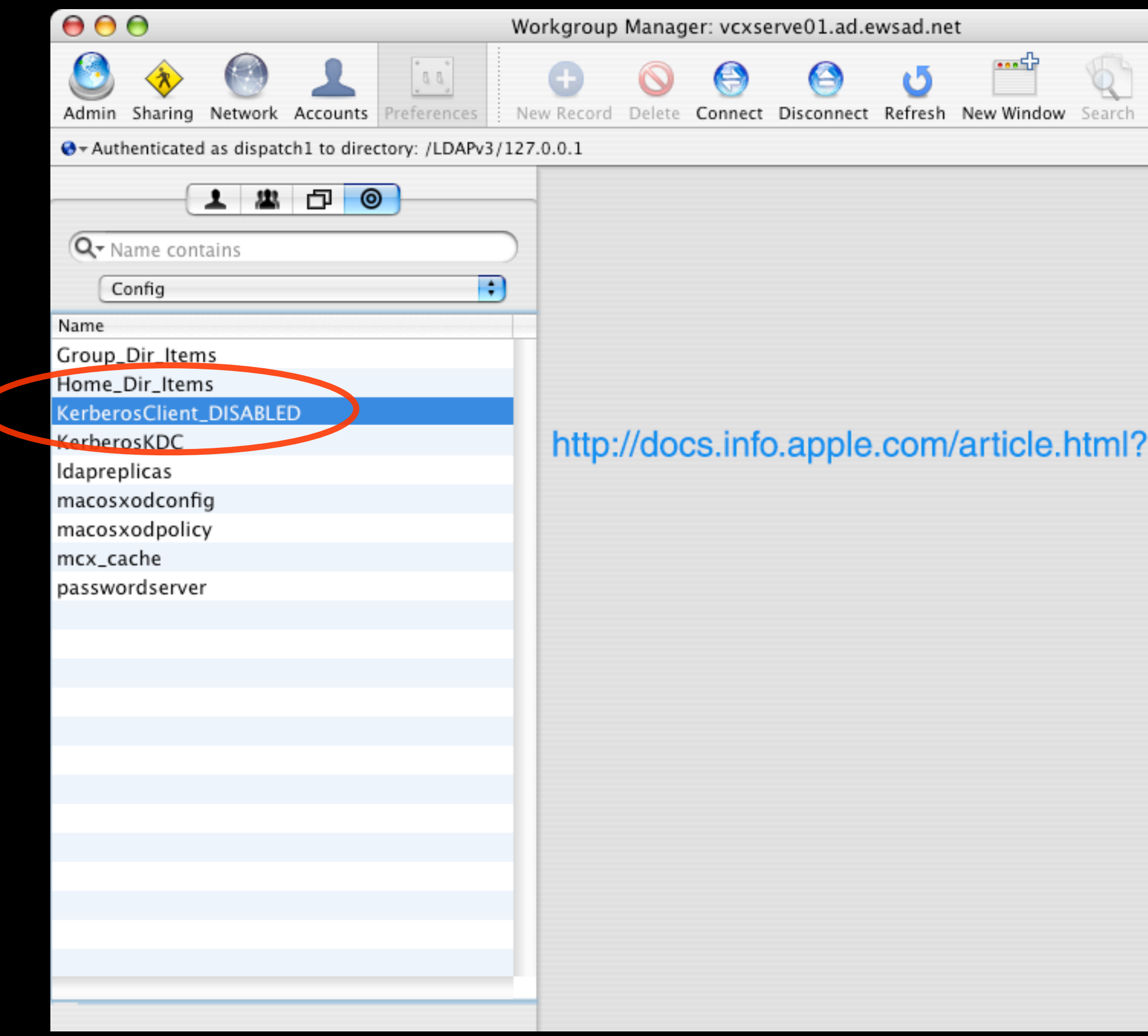

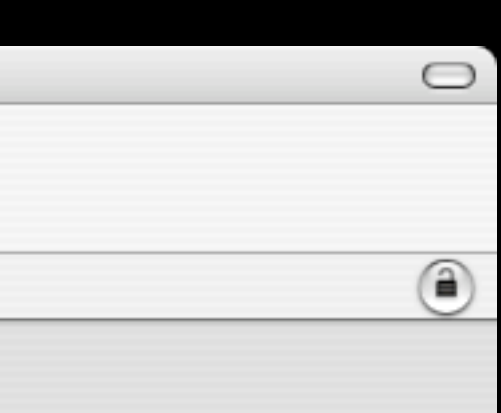

#### artnum=300765

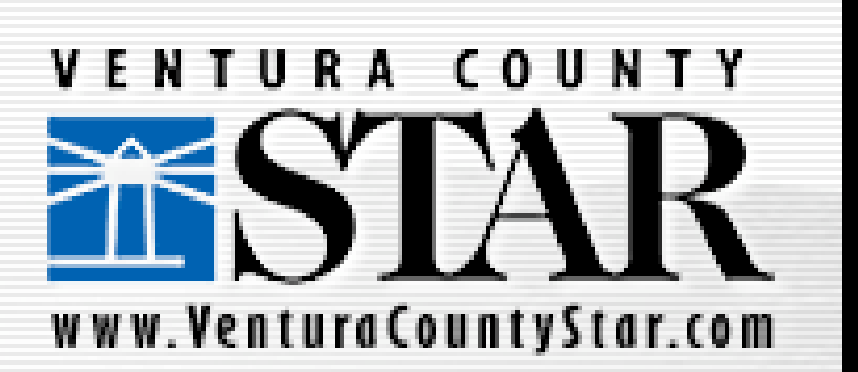

#### **Lessons Learned**

- Take your time
- Don't lose your notes
- ARD is your friend
- Scour the Library for cache files to exclude

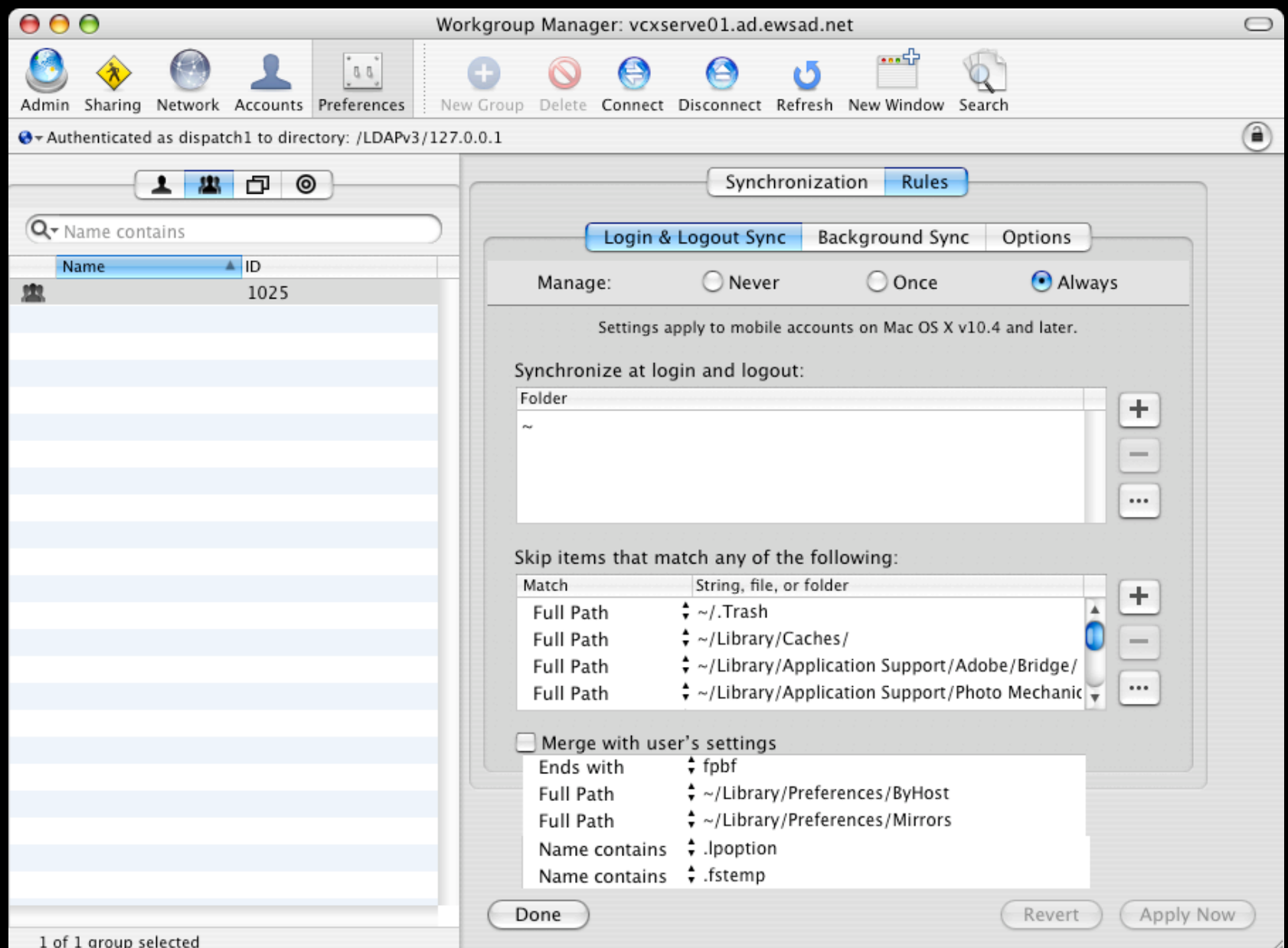

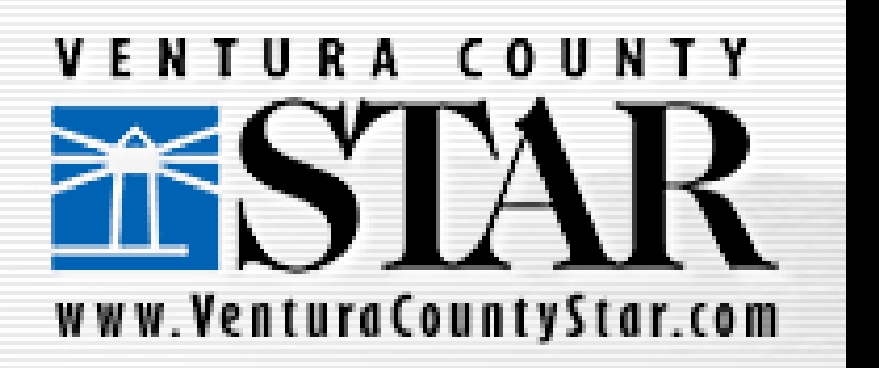

## **To do:**

- Manage Network views – What it looks like now
- Creating a view in WGM

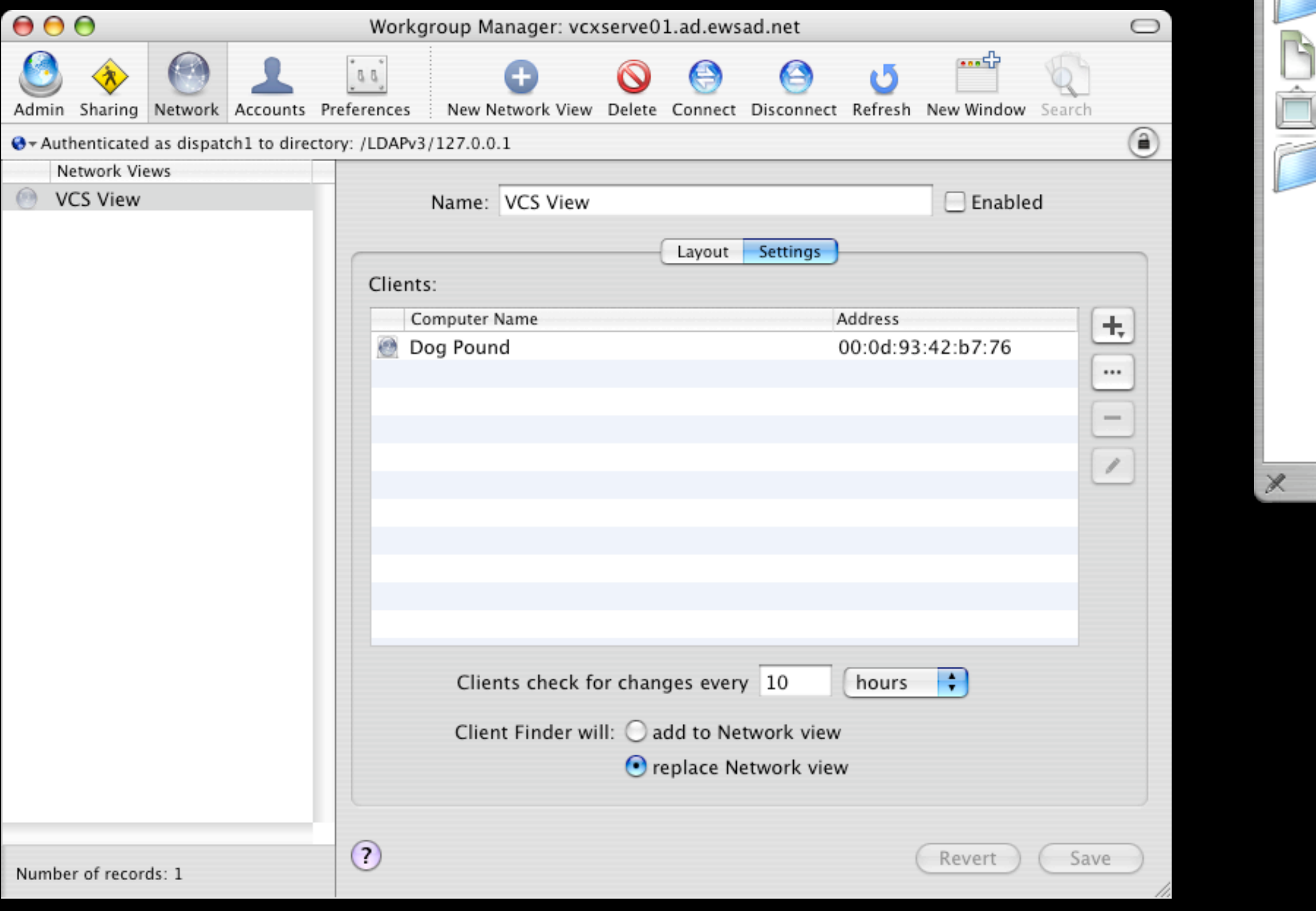

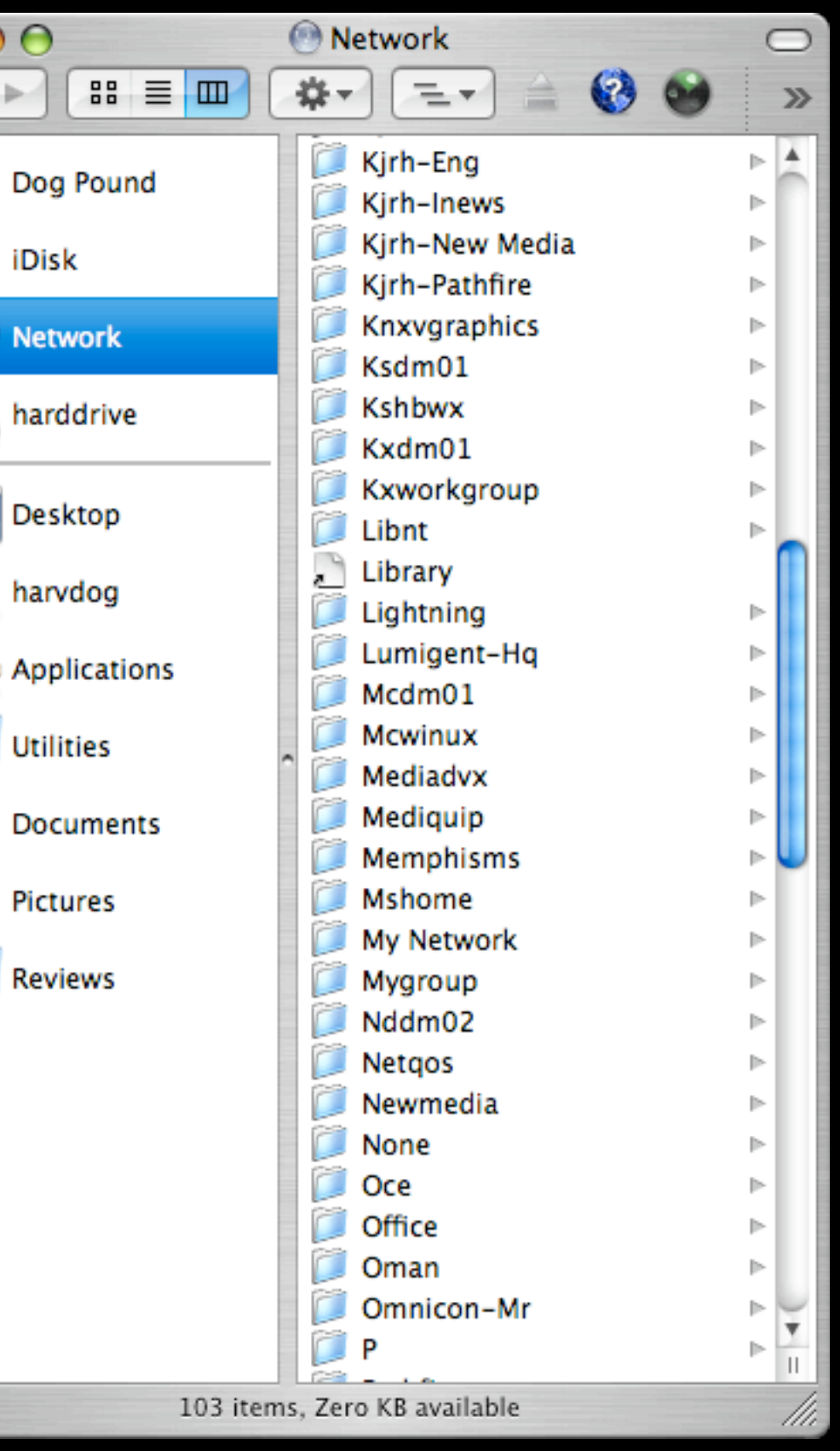

 $000$ 

 $\leftarrow$ 

H

iDisk

**Network** 

harddrive

Desktop

harvdog

**Utilities** 

**Pictures** 

**Reviews** 

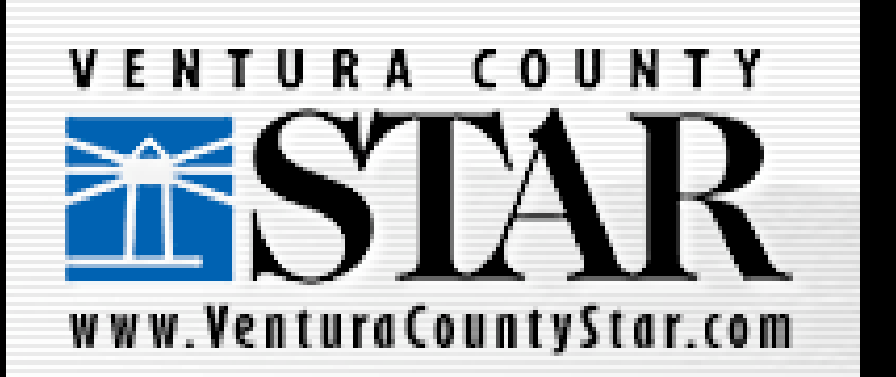

### **To do:**

• Migrate OD Master to Intel XServe

#### • Move!

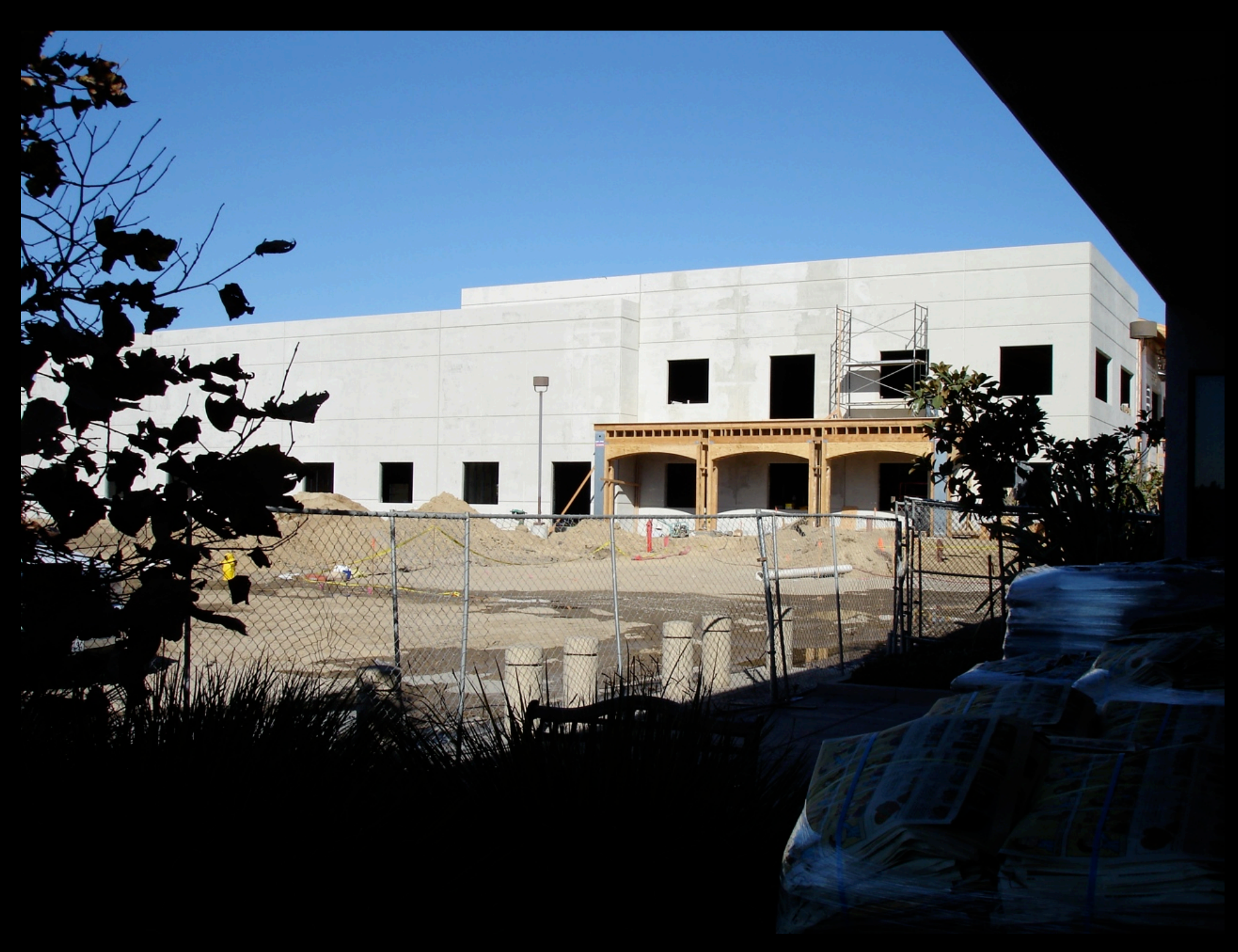

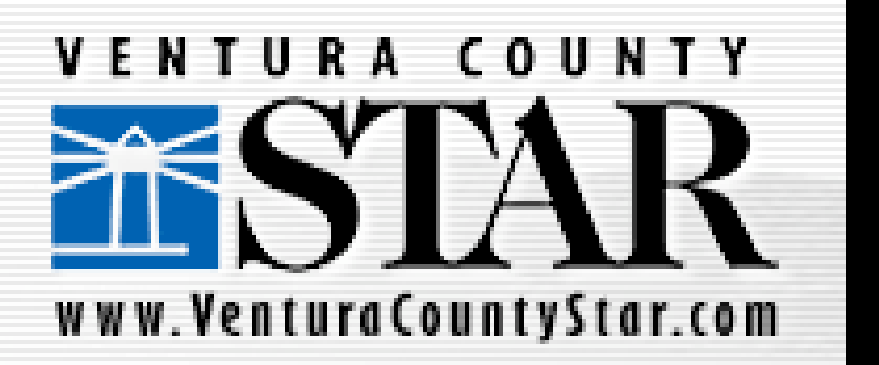